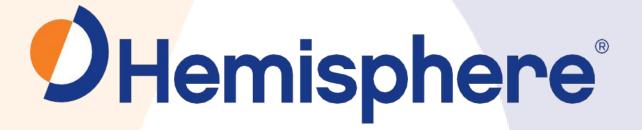

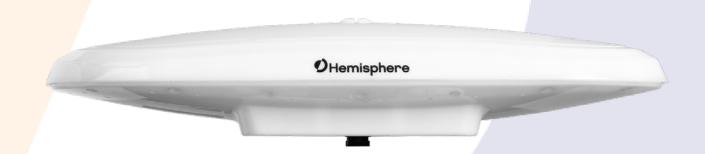

875-0395-10

V200s Vector™ GNSS Compass

User Guide Revision: A7 March 02, 2022

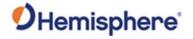

## **Table of Contents**

| Device Compliance, License and Patents        | 4  |
|-----------------------------------------------|----|
| Terms and Definitions                         | 6  |
| Chapter 1: Introduction                       | 8  |
| Overview                                      | 8  |
| Product Overview                              | 9  |
| Key Features                                  | 12 |
| What's Included in Your Kit                   | 13 |
| Using PocketMax to Communicate with the V200s | 14 |
| Firmware Upgrades                             | 18 |
| Chapter 2: Mounting the V200s                 | 23 |
| Overview                                      | 23 |
| Mounting the V200s                            | 24 |
| Surface-mounting the V200s                    | 36 |
| Pole-mounting the V200s                       | 41 |
| Chapter 3: Connecting the V200s               | 43 |
| Overview                                      | 43 |
| Ports                                         | 44 |
| WebUI                                         | 45 |
| Selecting Baud Rates and Message Types        | 58 |
| Connecting the V200s to External Devices      | 59 |
| Chapter 4: Understanding the V200s            | 61 |
| Overview                                      | 61 |
| GNSS Overview                                 | 62 |
| Differential Operation                        | 63 |
| SBAS Tracking                                 | 64 |
| Atlas L-band                                  | 65 |
| Supplemental Sensors                          | 66 |
| Time Constants                                | 69 |
| Chapter 5: Operating the V200s                | 71 |

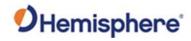

|     | Overview                          | . 71 |
|-----|-----------------------------------|------|
|     | Powering the V200s                | . 72 |
| Арр | endix A: Troubleshooting          | . 73 |
|     | Overview                          | . 73 |
|     | Troubleshooting                   | . 74 |
| Арр | endix B: Technical Specifications | . 77 |
|     | V200s Technical Specifications    | . 78 |
| Арр | endix C: Commands and Messages    | . 82 |
|     | Overview                          | . 82 |
|     | Serial Commands                   | . 83 |
|     | NMEA 0183 Messages                | . 86 |
|     | Binary Messages                   | . 90 |
|     | Index                             | . 92 |
|     | End User License Agreement        | . 93 |
|     | Warranty Notice                   | . 97 |
|     |                                   |      |

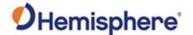

### **Device Compliance, License and Patents**

#### **Device Compliance**

This device complies with part 15 of the FCC Rules. Operation is subject to the following two conditions: This device may not cause harmful interference, and

this device must accept any interference received, including interference that may cause undesired operation.

This product complies with the essential requirements and other relevant provisions of Directive 2014/53/EU. The declaration of conformity may be consulted at https://hemispheregnss.com/About-Us/Quality-Commitment.

E-Mark Statement: This product is not to be used for driverless/autonomous driving.

#### **Copyright Notice**

Copyright Hemisphere GNSS, Inc. (2022). All rights reserved.

No part of this manual may be reproduced, transmitted, transcribed, stored in a retrieval system or translated into any language or computer language, in any form or by any means, electronic, mechanical, magnetic, optical, chemical, manual or otherwise, without the prior written permission of Hemisphere GNSS.

#### **Trademarks**

Hemisphere GNSS®, the Hemisphere GNSS logo, TRACER™, Crescent®, Eclipse™, e-Dif®, L-Dif™, PocketMax™, S320™, SBX-4™, Vector™, Vega™, Phantom™, Cygnus™, Atlas™, aRTK, SureFix™, and Athena™ are proprietary trademarks of Hemisphere GNSS, Inc. Other trademarks are the properties of their respective owners.

#### **Patents**

Hemisphere GNSS products may be covered by one or more of the following patents:

| Patents |         |         |         |
|---------|---------|---------|---------|
| 6111549 | 6876920 | 7400956 | 8000381 |
| 6397147 | 7142956 | 7429952 | 8018376 |
| 6469663 | 7162348 | 7437230 | 8085196 |
| 6501346 | 7277792 | 7460942 | 8102325 |
| 6539303 | 7292185 | 7689354 | 8138970 |
| 6549091 | 7292186 | 7808428 | 8140223 |
| 6711501 | 7373231 | 7835832 | 8174437 |
| 6744404 | 7388539 | 7885745 | 8184050 |
| 6865465 | 7400294 | 7948769 | 8190337 |
| 8214111 | 8217833 | 8265826 | 8271194 |
| 8307535 | 8311696 | 8334804 | RE41358 |

| Australia Patents |            |
|-------------------|------------|
| 2002244539        | 2002325645 |
| 2004320401        |            |

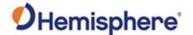

## **Device Compliance, License and Patents, Continued**

#### **Notice to Customers**

Contact your local dealer for technical assistance. To find the authorized dealer near you:

Hemisphere GNSS, Inc 8515 East Anderson Drive Scottsdale, AZ 85255 USA Phone: (480) 348-6380 Fax: (480) 270-5070 PRECISION@HGNSS.COM

HTTPS://WWW.HEMISPHEREGNSS.COM/

#### **Technical Support**

If you need to contact Hemisphere GNSS Technical Support:

Hemisphere GNSS, Inc. 8515 East Anderson Drive Scottsdale, AZ 85255 USA Phone: (480) 348-6380 Fax: (480) 270-5070 SUPPORT.HGNSS.COM

#### Documentation Feedback

Hemisphere GNSS is committed to the quality and continuous improvement of our products and services. We urge you to provide Hemisphere GNSS with any feedback regarding this guide by opening a support case at the following probetty:

HTTPS://HEMISPHERE.ATLASSIAN.NET/SERVICEDESK/CUSTOMER/PORTAL/2/USER/LOGIN?DESTINATION=PORTAL%2F2

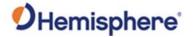

## **Terms and Definitions**

Introduction

The following table lists the terms and definitions used in this document.

# V200s terms & definitions

| Term         | Definition                                              |
|--------------|---------------------------------------------------------|
| Activation   | Activation refers to a feature added through a one-     |
|              | time purchase. For features that require recurring      |
|              | fees, see <b>Subscription</b> .                         |
| Atlas        | Atlas is a subscription-based service provided by       |
|              | Hemisphere GNSS.                                        |
| BeiDou       | BeiDou is a global navigation satellite system          |
|              | deployed and maintained by China.                       |
| DGPS/DGNSS   | Differential GPS/GNSS refers to a receiver using        |
|              | Differential Corrections.                               |
| Differential | A method of improving precision of a GNSS rover.        |
| Corrections  | Two GNSS receivers placed in a nearby area will have    |
|              | similar error. A base station is placed over a known    |
|              | point.                                                  |
| Firmware     | Firmware is the software loaded into the receiver that  |
|              | controls the functionality of the receiver and runs the |
|              | GNSS engine.                                            |
| Galileo      | Galileo is a global navigation satellite system         |
|              | deployed and maintained by the European Union and       |
|              | European Space Agency.                                  |
| GLONASS      | Global Orbiting Navigation Satellite System             |
|              | (GLONASS) is a Global Navigation Satellite System       |
|              | deployed and maintained by Russia.                      |
| GNSS         | Global Navigation Satellite System (GNSS) is a system   |
|              | that provides autonomous 3D position (latitude,         |
|              | longitude, and altitude) and accurate timing globally   |
|              | by using satellites. Current GNSS providers are GPS,    |
|              | GLONASS and Galileo.                                    |

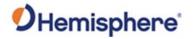

## Terms and Definitions, Continued

V200s terms & definitions, continued

| Term            | Definition                                                                                             |
|-----------------|----------------------------------------------------------------------------------------------------|
| GPS             | Global Positioning System (GPS) is a global navigation satellite system deployed and maintained by the |
|                 | United States.                                                                                         |
| Heading         | The vector created from the primary to secondary                                                       |
|                 | antenna. It points to the direction that the receiver is                                               |
|                 | facing.                                                                                                |
| 1/0             | Input/Output                                                                                           |
| NMEA            | National Marine Electronics Association (NMEA) is a                                                    |
|                 | marine electronics organization that sets standards                                                    |
|                 | for communication between marine electronics.                                                          |
| QZSS            | Quasi-Zenith Satellite System (QZSS) is a regional                                                     |
|                 | satellite navigation system deployed and maintained                                                    |
|                 | by Japan.                                                                                              |
| RMS             | Root mean square                                                                                       |
| RTK             | Real-Time-Kinematic (RTK) is a real-time differential                                                  |
|                 | GPS method that provides better accuracy than                                                          |
|                 | differential corrections.                                                                              |
| SBAS            | Satellite Based Augmentation System (SBAS) is a                                                        |
|                 | system that provides differential corrections over                                                     |
|                 | satellite throughout a wide area or region.                                                            |
| SNR             | Signal-to-Noise ratio                                                                                  |
| Subscription    | A subscription is a feature that is enabled for a limited                                              |
| ·               | time. Once the end-date of the subscription has been                                                   |
|                 | reached, the feature will turn off until the                                                           |
|                 | subscription is renewed.                                                                               |
| Vector Receiver | A Hemisphere GNSS receiver capable of providing                                                        |
|                 | heading.                                                                                               |

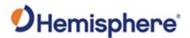

# **Chapter 1: Introduction**

### **Overview**

### Introduction

This User Guide provides information to help you quickly set up your V200s Vector GNSS Compass. You can download this manual from the Hemisphere GNSS website at www.hgnss.com.

#### Contents

| Topic                                         | See Page |
|-----------------------------------------------|----------|
| Product Overview                              | 9        |
| Key Features                                  | 13       |
| What's Included in Your Kit                   | 14       |
| Using PocketMax to Communicate with the V200s | 15       |
| Firmware Upgrades                             | 19       |

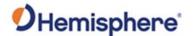

### **Product Overview**

# Product overview

The V200s Vector™ GNSS Compass is capable of tracking and using GPS, GLONASS, Galileo, BeiDou, and QZSS satellites.

**Note:** When referring to both the V200s Vector<sup>™</sup> GNSS Compass, this manual uses the term V200s.

The multi-GNSS V200s offers an amazing world-wide 30 cm (RMS) accuracy via Hemisphere's Atlas GNSS global correction service.

The V200s offers an incredible combination of simple installation, small form factor, and amazing performance. The compass - measuring only 35 cm in length - mounts easily to a flat surface or pole. The stability and maintenance-free design of the V200s provides simple integration into autopilots, chart plotters, and AIS systems.

There are no mechanical parts such as gimbals or a rotating motor, so the V200s Compass is free from routine maintenance. Heading is determined from GNSS, and there is no need to wait for settling time, gyrocompass calibration and speed corrections. Vector performance is not affected by geomagnetism, making it the perfect solution for any marine application.

The V200s is an integrated system that houses the following:

- Dual mGNSS, multipath-resistant antennas
- Power supply
- Six-axis sensor

The sensor is present to improve system performance and to provide backup heading information in the event a GNSS heading is not available due to signal blockage. The sensor provides a substitute heading, accurate to within 1º per minute for up to three minutes.

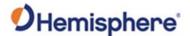

### Product Overview, Continued

Product overview, continued

The V200s's GNSS antennas are separated by 20 cm between phase centers, resulting in a heading performance of better than 0.75° RMS (with High Accuracy Heading activated). The V200s can provide heading and positioning updates of up to 50 Hz and delivers positioning accuracy of 0.6 m 95% of the time when using differential GPS corrections from Satellite Based Augmentation Systems (SBAS) or Atlas.

If you are new to GNSS and SBAS, refer to the Hemisphere GNSS Technical Reference Manual\_for further information on these services and technologies before proceeding.

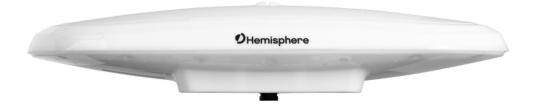

Figure 1-1: V200s GNSS Compass

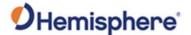

### Product Overview, Continued

#### Athena RTK

Athena RTK is Hemisphere's next-generation RTK engine designed to support all available constellations and take advantage of available new signals. Athena was designed to seamlessly integrate into existing product portfolios and supports all major industry correction formats and standards.

Athena RTK can be added to the V200s as an activation. Athena RTK has the following benefits:

- Improved Initialization time Performing initializations in less than 15 seconds at better than 99.9% of the time.
- Robustness in difficult operating environments Extremely high productivity under the most aggressive of geographic and landscapeoriented environments.
- **Performance on long baselines** Industry-leading position stability for long baseline applications.

For more information about Athena RTK, see: HTTPS://www.hemispheregnss.com/technology/#athena

#### **Atlas L-band**

Atlas L-band is Hemisphere's industry leading correction service, which can be added as a subscription. Atlas L-band has the following benefits:

- **Positioning accuracy** Competitive positioning accuracies down to 4 cm RMS in certain applications.
- **Positioning sustainability** Innovative position quality maintenance in the absence of correction signals, using Hemisphere's patented technology.
- Scalable service levels Capable of providing virtually any accuracy, precision and repeatability level in the 4 cm to 50 cm range.
- Convergence time Industry-leading convergence times of 10-40 minutes
- **Global Ionospheric Model** Real-time ionospheric activity and data is sent to the receiver and allows Atlas-capable devices to adjust accordingly, providing excellent convergence performance.

For more information about Atlas L-band, see: HTTP://HGNSS.COM/ATLAS

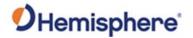

## **Key Features**

# V200s key features

Key features of the V200s include:

- L1 GPS, GLONASS, Galileo, BeiDou, QZSS
- 30 cm RMS world-wide positioning accuracy with Atlas corrections
- Standard 1.5° and optional 0.75° heading accuracy in small form factor
- Excellent in-band and out-of-band interference rejection
- Integrated gyro and tilt sensors help deliver fast start-up times and provide heading updates during temporary loss of satellites
- Provides heading, positioning, heave, pitch, and roll

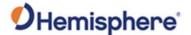

### What's Included in Your Kit

V200s kit

Table 1-1 lists the parts included with your V200s. The V200s GNSS Compass and the power/data cable (accessory item) are the only two required components.

**Note:** The V200s's parts comply with IEC 60945 Section 4.4: "Exposed to the weather."

#### **V200s Parts list**

The following table lists the part numbers and description for the V200s.

Table 1-1: V200s Parts list

| Part No.    | Description                      |
|-------------|----------------------------------|
| 940-3141-11 | HGNSS SA V200s SX6               |
| 804-0164-20 | V200s, SX6, WIFI/BT, HGNSS       |
| 940-3152-11 | HGNSS SA V200s (OEM - Unbranded) |
| 804-0164-10 | V200s, SX6, WIFI/BT, OEM         |

All the following are accessory items available for purchase separately from your V200s GNSS Compass.

Table 1-2: V200s Accessory list

| Part No.    | Description                              |
|-------------|------------------------------------------|
| 051-0404-10 | 15 m power/data cable, RA (unterminated) |
| 051-0405-10 | 15 m power/data cable (unterminated)     |
| 710-0162-10 | V200 Surface Mounting Kit                |
| 710-0166-10 | V200 Pole Mounting Kit                   |
| 710-0167-10 | V200 Complete Mounting Kit               |

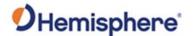

## Using PocketMax to Communicate with the V200s

Using PocketMax to communicate with the V200s

Hemisphere's PocketMax is a free utility program that runs on your Windows PC or Windows mobile device. Simply connect your Windows device to the V200s via the COM port and open PocketMax.

The screens in PocketMax easily interface with the V200s:

- configure GNSS message output and port settings
- configure the receiver
- record various types of data
- monitor the V200s status and function

PocketMax is available for download from the Hemisphere GNSS website. Use the following steps to set up the V200s communication with PocketMax.

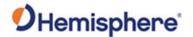

## Using PocketMax to Communicate with the V200s, Continued

Using PocketMax to communicate with the V200s, continued

**Table 1-3: PocketMax Communication** 

| Step | Action                                                                                                    |
|------|----------------------------------------------------------------------------------------------------|
| 1    | Power on and connect the receiver to your computer's comport. A configuration screen appears prompting you to choose the COM port and baud rate of the receiver.                                                                              |
| 2    | <ul> <li>Choose from the following communications settings options:</li> <li>Select COM Port.</li> <li>If you do not know the baud rate, select the Auto-Baud feature to cycle through all possible baud rates, and click Connect.</li> </ul> |
|      | Serial Port Settings:  Port: COM4                                                                                                    |
|      | Connection Type: Serial  Serial Port Settings:  Port: COM4  Baud Rate: 115200  Mode: Auto-Baud  Cancel Demo Mode  Connected! COM4 © 115200  Querying Receiver Settings                                                                        |

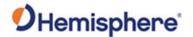

## Using PocketMax to Communicate with the V200s, Continued

Using
PocketMax to
communicate
with the V200s,
continued

Table 1-3: PocketMax Communication (continued)

| Step | Action                                                                                                    |
|------|----------------------------------------------------------------------------------------------------|
| 3    | You can monitor your connection status through the message displayed at the bottom of the screen.                           |
|      | If you receive a message "Receiver not found" check your connections, your com port, and your baud rate and try to re send. |
|      | Connection Type:   Serial +                                                                                                 |
|      | Serial Port Settings:                                                                                                    |
|      | Port: COM4 *                                                                                                    |
|      | Baud Rate: 115200 -                                                                                                    |
|      | Mode: Auto-Baud ▼                                                                                                    |
|      | Cancel Demo Mode                                                                                                    |
|      | Connected! COM4 @ 115200                                                                                                    |
|      | Select configuration method:                                                                                                |
|      | Quick Config PocketMax4                                                                                                    |

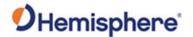

## Using PocketMax to Communicate with the V200s, Continued

Using PocketMax to communicate with the V200s, continued

Table 1-3: PocketMax Communication (continued)

| Step | Action                                                                                                    |
|------|----------------------------------------------------------------------------------------------------|
| 4    | The Quick Configuration screen allows you to use "PortA,"                                                                                                    |
|      | "PortB," and "PortC" tabs to configure the output messages                                                                                                    |
|      | 1                                                                                                    |
|      | and baud rates of these two ports.                                                                                                    |
|      | The Port displaying "[THIS]" is the port currently connected.                                                                                                    |
|      | "[OTHER]" is the other port. Enable all desired messages for                                                                                                    |
|      |                                                                                                    |
|      | PortA and PortC.                                                                                                    |
|      |                                                                                                    |
|      | Use RxConfig to make basic receiver configurations. To exit the                                                                                                    |
|      | software, click Save Settings and Disconnect. For all other                                                                                                    |
|      |                                                                                                    |
|      | _                                                                                                    |
|      | PocketMax questions, please reference the PocketMax User                                                                                                    |
|      | _                                                                                                    |
|      | PocketMax questions, please reference the PocketMax User                                                                                                    |
|      | PocketMax questions, please reference the PocketMax User Guide on the HGNSS website.                                                                                                    |
|      | PocketMax questions, please reference the PocketMax User                                                                                                    |
|      | PocketMax questions, please reference the PocketMax User Guide on the HGNSS website.                                                                                                    |
|      | PocketMax questions, please reference the PocketMax User Guide on the HGNSS website.                                                                                                    |
|      | PocketMax questions, please reference the PocketMax User Guide on the HGNSS website.                                                                                                    |
|      | PocketMax questions, please reference the PocketMax User Guide on the HGNSS website.                                                                                                    |
|      | PocketMax questions, please reference the PocketMax User Guide on the HGNSS website.                                                                                                    |
|      | PocketMax questions, please reference the PocketMax User Guide on the HGNSS website.                                                                                                    |
|      | PocketMax questions, please reference the PocketMax User Guide on the HGNSS website.                                                                                                    |
|      | PocketMax questions, please reference the PocketMax User Guide on the HGNSS website.                                                                                                    |
|      | PocketMax questions, please reference the PocketMax User Guide on the HGNSS website.                                                                                                    |
|      | PocketMax questions, please reference the PocketMax User Guide on the HGNSS website.                                                                                                    |
|      | PocketMax questions, please reference the PocketMax User Guide on the HGNSS website.   ***Port   Port   Por |
|      | PocketMax questions, please reference the PocketMax User Guide on the HGNSS website.   ***Port   Port   Por |
|      | PocketMax questions, please reference the PocketMax User Guide on the HGNSS website.   ***PocketMax questions, please reference the PocketMax User Guide on the HGNSS website.  ***PocketMax questions, please reference the PocketMax User Guide on the HGNSS website.  ***PocketMax questions, please reference the PocketMax User Guide on the HGNSS website.  ***PocketMax questions, please reference the PocketMax User Guide on the HGNSS website.  ***PocketMax questions, please reference the PocketMax User Guide on the HGNSS website.  ***PocketMax questions, please reference the PocketMax User Guide on the HGNSS website.  ***PocketMax questions, please reference the PocketMax User Guide on the HGNSS website.  ***PocketMax questions, please reference the PocketMax User Guide on the HGNSS website.  ***PocketMax questions, please reference the PocketMax User Guide on the HGNSS website.  ***PocketMax questions, please reference the PocketMax User Guide on the HGNSS website.  ***PocketMax questions, please reference the PocketMax User Guide on the HGNSS website.  ***PocketMax questions, please reference the PocketMax User Guide on the HGNSS website.  ***PocketMax questions of the HGNSS website.  ***PocketMax questions of the HGNSS website.  ***PocketMax ques |

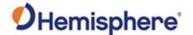

## **Firmware Upgrades**

#### Overview

Periodically, Hemisphere GNSS releases firmware upgrades to improve performance, fix bugs, or add new features to a product. To update the firmware on the V200s:

1. Download the latest version of Hemisphere GNSS RightArm from the following link:

HTTPS://HGNSS.COM/RESOURCES-SUPPORT/SOFTWARE.

# RightArm upgrade

Use the following steps to upgrade the RightArm firmware on your V200s:

Table 1-4: RightArm Upgrade

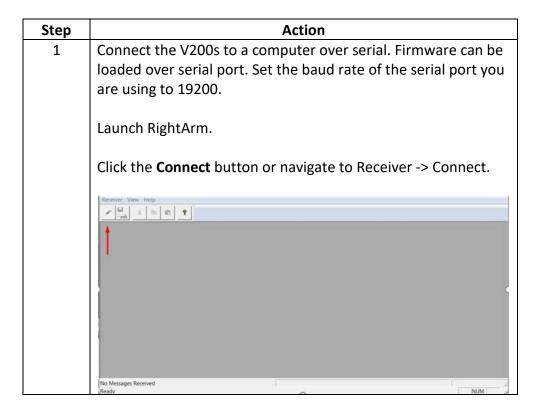

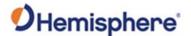

RightArm upgrade, continued

Table 1-4: RightArm Upgrade (continued)

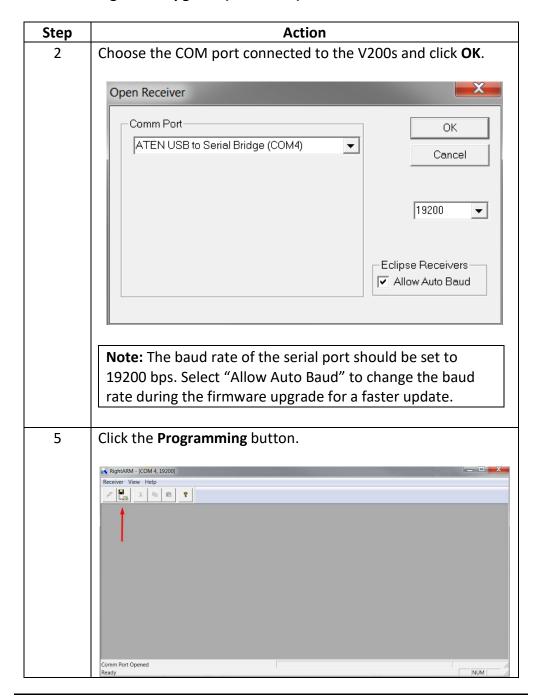

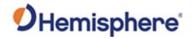

RightArm upgrade, continued

Table 1-4: RightArm Upgrade (continued)

| Step | Action                                                                                                    |  |  |
|------|----------------------------------------------------------------------------------------------------|--|--|
| 6    | Select a <b>Program Type</b> .                                                                                                    |  |  |
|      | The V200s has two firmware applications, allowing two different versions of GNSS firmware. Hemisphere GNSS suggests loading the new firmware onto both applications.  After the firmware update is completed, check the current GNSS firmware.  If the current firmware is different from the newly loaded firmware, the V200s could be using the other application. You can switch applications by sending the following command:  \$JAPP,OTHER |  |  |
| 7    | Choose the Application, and press <b>Select File</b> to select the                                                                                                    |  |  |
|      | firmware file.                                                                                                    |  |  |
|      | Programming View[COM 4] No File Selected                                                                                                    |  |  |
|      | Erase and Program  Verify  Start Application  System Services  Get Version Number  Version Info  N/A  Start Application After Programming  Select File  Stop  Close  Advanced >>>  Version Info  N/A  Start Application After Programming                                                                                                    |  |  |

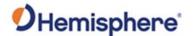

RightArm upgrade, continued

Table 1-4: RightArm Upgrade (continued)

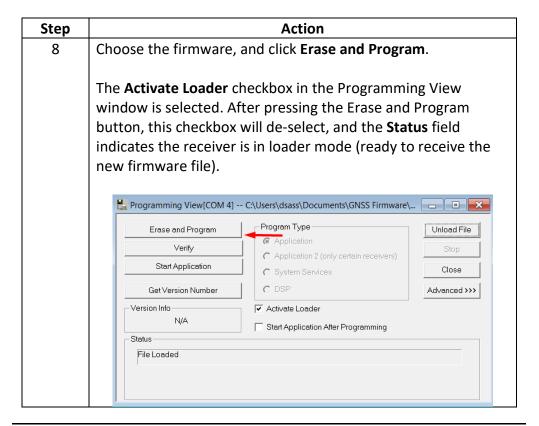

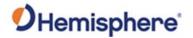

RightArm upgrade, continued

Table 1-4: RightArm Upgrade (continued)

| Step |                                                           | Action                                                     |               |   |  |  |
|------|-----------------------------------------------------------|------------------------------------------------------------|---------------|---|--|--|
| 9    | Note: If the Activa                                       | ate Loader check box rema                                  | ins selected, |   |  |  |
|      | power the receive                                         | er off and on. When the red                                | ceiver powers |   |  |  |
|      | back on, the Activ                                        | vate Loader box should be o                                | de-selected.  |   |  |  |
|      |                                                           |                                                            |               | _ |  |  |
|      | <b>▲WARNING</b> :                                         |                                                            |               |   |  |  |
|      | Do not to interrupt the power supply to the receiver, and |                                                            |               |   |  |  |
|      | do not interrupt the communication link between the PC    |                                                            |               |   |  |  |
|      |                                                           | until programming is comp                                  |               |   |  |  |
|      |                                                           |                                                            |               |   |  |  |
|      |                                                           | the receiver to become inc                                 | pperable and  |   |  |  |
|      | will require facto                                        | ry repair.                                                 |               |   |  |  |
|      |                                                           |                                                            |               |   |  |  |
|      | Programming View[COM 4]                                   | C:\Users\dsass\Documents\GNSS Firmware                     |               |   |  |  |
|      | Erase and Program                                         | Program Type                                               | Unload File   |   |  |  |
|      | Verly                                                     | € Application                                              | Stop          |   |  |  |
|      | Start Application                                         | C Application 2 (only certain receivers) C System Services | Close         |   |  |  |
|      | Get Version Number                                        | COSP                                                       | Advanced >>>  |   |  |  |
|      | - Version Info                                            | Activate Loader                                            |               |   |  |  |
|      | App: 5.6Aa03                                              | Start Application After Programming                        |               |   |  |  |
|      | Status                                                    |                                                            |               |   |  |  |
|      | Programming 34 Percent Cor                                | mplete                                                     |               |   |  |  |
|      |                                                           |                                                            |               |   |  |  |
|      |                                                           |                                                            |               |   |  |  |
| 10   | After completing the                                      | he firmware update, Hemis                                  | nhara GNSS    |   |  |  |
|      | - ALCI CUIIDICIIIR II                                     | ne minware upuate, nemis                                   | PHICLE GIVOS  |   |  |  |
| 10   |                                                           | this process for the other                                 | •             |   |  |  |

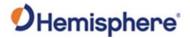

# **Chapter 2: Mounting the V200s**

## **Overview**

### Introduction

This chapter provides instructions on how to mount your V200s GNSS Compass.

### Contents

| Торіс                      | See Page |
|----------------------------|----------|
| Mounting the V200s         | 25       |
| Surface-mounting the V200s | 37       |
| Pole-mounting the V200s    | 42       |

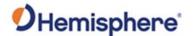

### Mounting the V200s

#### Introduction

This section provides information on mounting the V200s in the optimal location, orientation considerations, environmental considerations, and other mounting options.

# GNSS satellite reception

When deciding where to mount the V200s, consider the following satellite reception recommendations:

- Ensure there is a clear view of the sky available to the V200s so the GNSS and L-band satellites are not masked by obstructions that may reduce system performance.
- Position is based off the primary GNSS antenna located on located on the end opposite the recessed arrow on the underside of the enclosure.
- Locate any transmitting antennas away from the V200s by at least a few meters to ensure tracking performance is not compromised.
- Ensure cable length is adequate to route into the vessel to reach a breakout box or terminal strip.
- Do not locate the antenna where environmental conditions exceed those specified in Appendix B, Technical Specifications of this document.

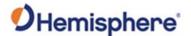

# VHF interference

VHF interference from such devices as cellular phones and radio transmitters may interfere with GPS operation, however the Vector compass can still track other constellations, maintaining heading and position.

For example, if installing the V200s near marine radios, consider the following:

- VHF marine radio working frequencies (Channels 1 to 28 and 84 to 88) range from 156.05 to 157.40 MHz. The L1 GPS working center frequency is 1575.42 MHz. The bandwidth is +/- 2MHz to +/- 10 MHz, which is dependent on the GNSS antenna and receiver design.
- VHF marine radios emit strong harmonics. The 10th harmonic of VHF radio, in some channels, falls into the GPS working frequency band, which may cause the SNR of GNSS to degrade significantly.
- The radiated harmonic signal strength of assorted brands/models varies.
- Follow VHF radio manufacturers' recommendations on how to mount their radios and what devices to keep a safe distance away.
- Handheld 5W VHF radios may not provide suitable filtering and may interfere with the V200s's operation if too close.

Before installing the Vector Compass, use the following diagram to ensure there are no nearby devices that may cause VHF interference.

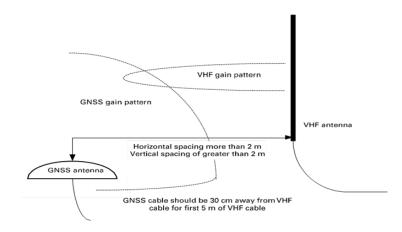

Figure 2-1: V200s distance from nearby VHF radios

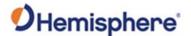

# **Environmental** considerations

Hemisphere Vector Compasses are designed to withstand harsh environmental conditions. Adhere to the following limits when storing and using the V200s:

• Operating temperature: -30°C to +70°C (-22°F to +158°F)

Storage temperature: -40°C to +85°C (-40°F to +185°F)

• Humidity: 95% non-condensing

# Mounting orientation

The V200s outputs heading, pitch, and roll readings regardless of the orientation of the antennas. The relation of the antennas to the vessel's axis determines if you need to enter a heading, pitch, or roll bias. The primary antenna is used for positioning and the primary and secondary antennas, working in conjunction, output heading, pitch, and roll values.

The top of the V200s enclosure incorporates a sight design feature to help you align the enclosure on your vessel. Alignment accuracy is approximately +/- 2°.

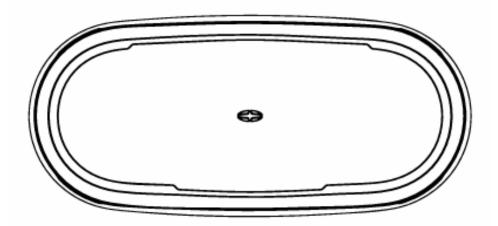

Figure 2-2: Shorter design element

**Note:** Regardless of which mounting orientation you use, the V200s provides the ability to output the heave of the vessel. This output is available via the **\$GPHEV** message. For more information on this message refer to the Hemisphere GNSS Technical Reference Manual.

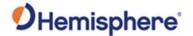

# Parallel orientation

Parallel installation orients the V200s parallel to, and along the centerline of, the axis of the vessel. **This provides a true heading**. In this orientation:

- If you use a gyrocompass and there is a need to align the Vector Compass, you can enter a heading bias in the V200s to calibrate the physical heading to the true heading of the vessel.
- You may need to adjust the pitch/roll output to calibrate the measurement if the Vector is not installed in a horizontal plane.

# Perpendicular orientation

You can also install the antennas, so they are oriented perpendicular to the centerline of the vessel's axis. In this orientation:

- Enter a heading bias of +90° if the primary antenna is on the starboard side of the vessel and -90° if the primary antenna is on the port side of the vessel.
- Configure the receiver to specify the GNSS Compass is measuring the roll axis using **\$JATT,ROLL,YES**.
- Enter a roll bias to properly output the pitch and roll values.
- You may need to adjust the pitch/roll output to calibrate the measurement if the Vector is not installed in a horizontal plane.

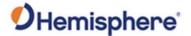

Mounting orientation example

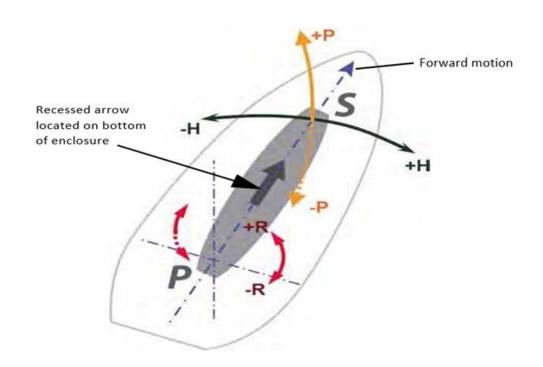

Figure 2-3: Recommended orientation and resulting signs of HPR values

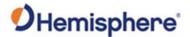

Mounting orientation example, continued

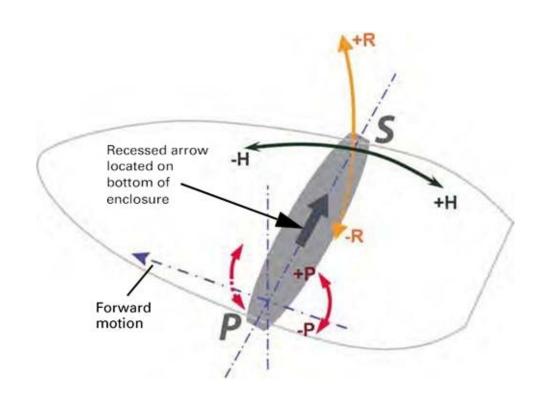

Figure 2-4: Alternate orientation and resulting signs of HPR values

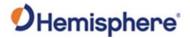

# V200s dimensions

Figure 2-5 illustrates the physical dimensions of the V200s GNSS Compass.

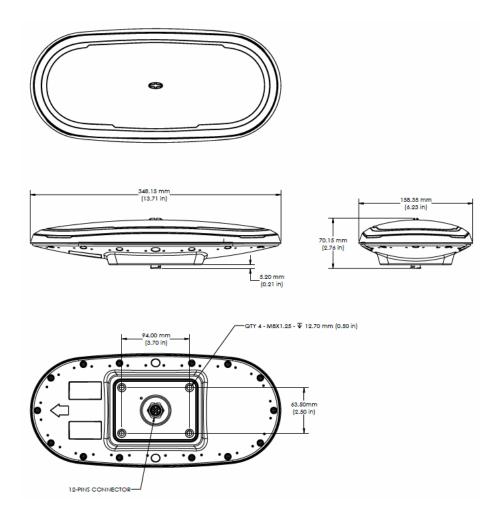

Figure 2-5: V200s dimensions

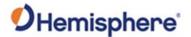

with pole mount accessory

**V200s mounting** Figure 2-6 illustrates the physical dimensions of the V200s GNSS Compass when mounted using the pole mount accessory.

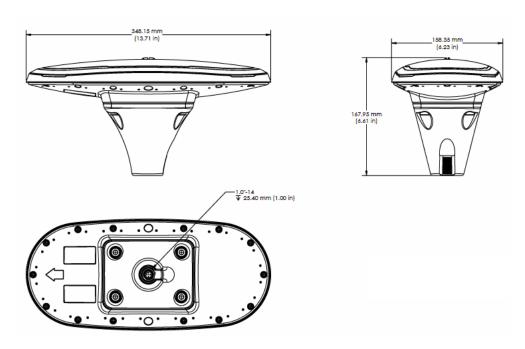

Figure 2-6: V200s with pole mount accessory

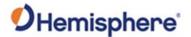

V200s mounting with low-profile surface mount accessory

Figure 2-7 illustrates the physical dimensions of the V200s GNSS Compass when mounted using the low-profile mount accessory.

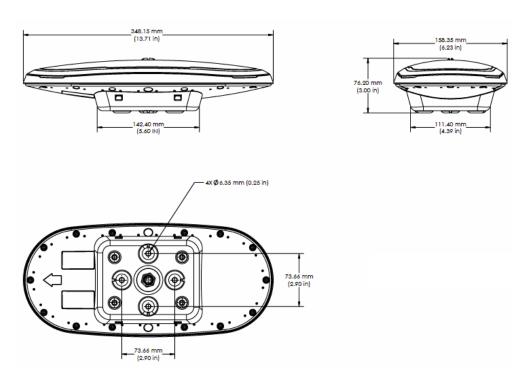

Figure 2-7: V200s with low-profile surface mount accessory

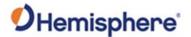

V200s mounting with highprofile surface mount accessory Figure 2-8 illustrates the physical dimensions of the V200s GNSS Compass when mounted using the high-profile mount accessory.

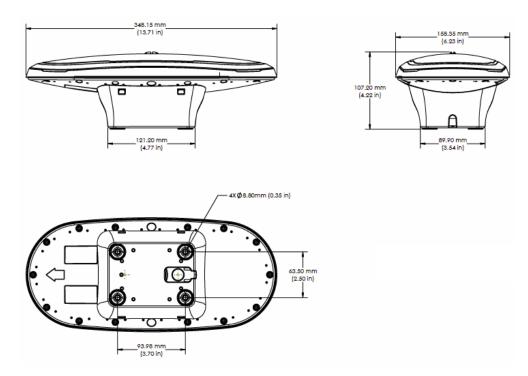

Figure 2-8: V200s with high-profile mount accessory

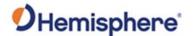

V200s dimensions, continued If you have another accurate source of heading data on your vessel, such as a gyrocompass, you may use its data to correct for a bias in V200s alignment within the V200s software configuration.

Alternatively, you can physically adjust the heading of the V200s so that it renders the correct heading measurement or add a software offset.

Power/data cable considerations

Before mounting the V200s, consider the following regarding power/data cable routing:

| Do                                 | Do not                           |
|------------------------------------|----------------------------------|
| Ensure cable reaches appropriate   | Run cables in areas of excessive |
| power source.                      | heat.                            |
| Keep cable away from corrosive     | Run cables through a door or     |
| chemicals.                         | window jams.                     |
| Connect to a data storage device,  | Crimp or excessively bend the    |
| computer, or other device that     | cable.                           |
| accepts GNSS data.                 |                                  |
| Keep cable away from rotating      | Place tension on the cable.      |
| machinery.                         |                                  |
| Remove unwanted slack from the     |                                  |
| cable at the V200s end.            |                                  |
| Secure along the cable route using |                                  |
| plastic wrapping.                  |                                  |

**▲WARNING**:

Improperly installed cable near machinery can be dangerous.

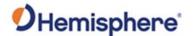

Power/data cable considerations, continued

The following table lists the steps to connect the power/data cable to your V200s.

Table 2-1: Connect Power/Data Cable

| Step | Action                                                             |
|------|--------------------------------------------------------------------|
| 1    | Align the cable connector keyway with the V200s connector          |
|      | key.                                                               |
| 2    | Rotate the cable ring clockwise until it locks. The locking action |
|      | is firm; you will feel a positive "click" when it has locked.      |

AWARNING: When installing the V200n, hand-tighten only. Damage resulting from over-tightening is not covered by the warranty.

# Mounting options

The V200s offers four different mounting options:

- Bottom-up Surface Mounting for straight cable
- Top-down Surface Mounting for straight cable
- Top-down Surface Mounting for right-angle cable
- Pole Mounting

**Note:** Hemisphere GNSS does not supply mounting surface hardware or a mounting pole. You must supply the appropriate mounting hardware required to complete V200s installation.

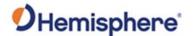

### **Surface-mounting the V200s**

Surfacemounting the V200s Be mindful of the following when planning your installation:

- If you need the GNSS-assisted roll measurement, install the V200s perpendicular to the vessel's axis. If you do not need this measurement, install the V200s parallel with the vessel's axis.
- Hemisphere GNSS does not supply mounting surface hardware or a mounting pole. You must supply the appropriate hardware or mounting pole required to complete V200s installation.
- You can enter a software offset to accommodate for a heading measurement bias due to installation.
- The flat surface may be fabricated per your installation, an off-the-shelf item (such as a radar mounting plate), or an existing surface on your vessel.

Surfacemounting the V200s from the bottom up for straight cable Complete the following steps to Surface-mount the V200s from the bottom up.

Table 2-2: Bottom-up, Surface-mounting the V200s

| Step | Action                                                          |
|------|-----------------------------------------------------------------|
| 1    | Determine the desired location and proper orientation for the   |
|      | V200s. See "Mounting Orientation" for information on            |
|      | determining the desired orientation.                            |
| 2    | Go to the HGNSS website/Technical Documentation/V200            |
|      | Mounting Template.                                              |
| 3    | Use the supplied V200 Mounting Template drawing or              |
|      | photocopy the bottom of the V200s to plan the mounting hole     |
|      | locations. If using a photocopy, make sure it is scaled one-to- |
|      | one with the mounting holes on the bottom of the V200s.         |
| 4    | If required, use a center punch to mark the hole centers on the |
|      | mounting surface, then drill the mounting holes with a 9mm      |
|      | (.35 in) bit appropriate for the surface.                       |

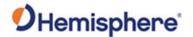

Surfacemounting the V200s, continued

Table 2-2: Bottom-up, Surface-mounting the V200s (continued)

| Step | Action                                                                                                    |                                                                       |
|------|----------------------------------------------------------------------------------------------------|-----------------------------------------------------------------------|
| 5    | Place the V200s over the mounting holes and insert the mounting screws through the bottom of the mounting surface into the V200s. |                                                                       |
| 6    | Tighten to a torque of 8 - 10 lbsft. The maximum thread depth engagement must be no more than 0.50 in!                            |                                                                       |
|      | AWARNING:                                                                                                    | Damage resulting from over-tightening is not covered by the warranty. |

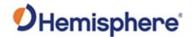

Surfacemounting the V200s from the top down for straight cable and for rightangle cable Complete the following steps to surface-mount the V200s from the top down.

Table 2-3: Top down, Surface-mounting the V200s

| Cton | Astion                                                        |  |
|------|---------------------------------------------------------------|--|
| Step | Action                                                        |  |
| 1    | Secure the Surface Mount Adapter (676-0043-10) to the V200s   |  |
|      | using the supplied mounting hardware. Tighten to a torque of  |  |
|      | 8 - 10 lbsft. The maximum thread depth engagement must be     |  |
|      | no more than 0.50 in!                                         |  |
|      |                                                               |  |
|      | Figure 2-9: Surface Mount Adapter<br>(676-0043-10)            |  |
|      |                                                               |  |
|      | Figure 2-10: Surface Mount Adapter secured to V200s           |  |
| 2    | Determine the desired location and proper orientation for the |  |
|      | V200s. See Mounting Orientation for information on            |  |
|      | determining the desired orientation.                          |  |
|      | <u> </u>                                                      |  |

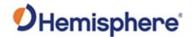

Surfacemounting the V200s from the top down for straight cable and for rightangle cable, continued

Table 2-3: Top down, Surface-mounting the V200s (continued)

| Step | Action                                                                                                    |                                             |  |
|------|----------------------------------------------------------------------------------------------------|---------------------------------------------|--|
| 3    | Select the applicable surface mount:                                                                                          |                                             |  |
|      | Select this surface mount if                                                                                                  | Select this surface mount if                |  |
|      | you will thread the cable                                                                                                    | you will thread the cable                   |  |
|      | straight down.                                                                                                    | towards the back of the unit.               |  |
|      | Figure 2-11: V200 Low-                                                                                                    | Figure 2-12: V200 Right-                    |  |
|      | Profile Surface Mount                                                                                                    | Angle Surface Mount                         |  |
|      | (676-0041-10)                                                                                                    | (676-0042-10)                               |  |
| 4    | Place the surface mount in the desired location on the installation surface.                                                  |                                             |  |
| 5    | If required, use a center punch to mark the hole centers, then drill the mounting holes with bit appropriate for the surface. |                                             |  |
|      | <b>Note</b> : The diameter of the                                                                                             | Note: The diameter of the                   |  |
|      | 676-0041-10 mounting holes is 6.4 mm (.25 in)                                                                                 | 676-0042-10 mounting holes is 9 mm (.35 in) |  |
|      |                                                                                                    |                                             |  |
|      | Figure 2-13: 676-0041-10                                                                                                    | Figure 2-14: 676-0042-10                    |  |
|      | Mounting Holes                                                                                                    | Mounting Holes                              |  |
| 6    | Secure the mount to the installa                                                                                              | ation surface. Tighten to a                 |  |
|      | maximum torque of 10 lbsft.                                                                                                   |                                             |  |

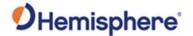

Surfacemounting the V200s from the top down for straight cable and for rightangle cable, continued

Table 2-3: Top down, Surface-mounting the V200s (continued)

| Step | Action                                                          |             |  |
|------|-----------------------------------------------------------------|-------------|--|
| 7    | Thread the cable into through the surface mount, then connect   |             |  |
|      | the cable to the unit.                                          |             |  |
| 8    | Carefully secure the mount to the V200s by placing it into the  |             |  |
|      | surface mount until the four latches snap into place, first on  |             |  |
|      | one side, and then the other.                                   |             |  |
|      | Straight                                                        | Right-Angle |  |
|      |                                                                 |             |  |
|      | Figure 2-15: Adapters with both sides secured                   |             |  |
|      | <b>Note:</b> To remove the V200s, simply reverse the process by |             |  |
|      | pushing in the clips on one side, at which point the V200s can  |             |  |
|      | easily be removed.                                              |             |  |

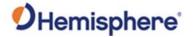

## Pole-mounting the V200s

Pole-mounting the V200s

Complete the following steps to pole-mount the V200s:

Table 2-4: Pole-mounting the V200s

| Step | Action                                                                                                    |  |
|------|----------------------------------------------------------------------------------------------------|--|
| 1    | Determine the desired location and proper orientation for the                                                                                                    |  |
|      | V200s. See Mounting Orientation for information on                                                                                                    |  |
|      | determining the desired orientation.                                                                                                    |  |
| 2    | Thread the jam nut onto the 1-inch pole, then thread the pole                                                                                                    |  |
|      | Figure 2-16: Pole mount with jam nut loosely threaded                                                                                                    |  |
|      | Do not tighten the pole mount to more than 4 lbsft.                                                                                                    |  |
| 3    | Thread the cable either through the hollow pole or through the                                                                                                    |  |
|      | opening in the pole mount.                                                                                                    |  |
| 4    | Connect the cable to the V200s, then secure the pole mount to the V200s using the supplied mounting hardware. Tighten to a torque of 8 - 10 lbsft. The maximum thread depth engagement must be no more than 0.50 in! |  |
|      | Figure 2-17: Pole mount secured to V200s                                                                                                    |  |

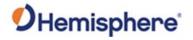

## Pole-mounting the V200s, Continued

Pole-mounting the V200s, continued

Table 2-4: Pole-mounting the V200s (continued)

| Step | Action                                                                                                    |  |
|------|----------------------------------------------------------------------------------------------------|--|
| 5    | Verify the orientation of the unit, then tighten the jam nut to the bottom of the pole mount to a torque of 8 – 10 lbsft. |  |
|      |                                                                                                    |  |
|      | Figure 2-18: Pole mount with jam nut tightly threaded to secure V200s orientation                                         |  |

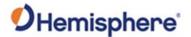

# **Chapter 3: Connecting the V200s**

## **Overview**

### Introduction

This chapter provides instructions on how to connect your V200s receiver.

### **Contents**

| Topic                                    | See Page |
|------------------------------------------|----------|
| Ports                                    | 46       |
| WebUI                                    | 47       |
| Selecting Baud Rates and Message Types   | 61       |
| Connecting the V200s to External Devices | 62       |

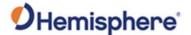

## **Ports**

### Overview

The V200s offers RS-232 and RS-422 communication.

### **Serial ports**

The V200s supports:

- two independent full-duplex RS-232 (Ports A and B) and one RS-422 Tx (Port C); or
- one full-duplex RS-422 (Port A) and one RS-422 Tx (Port C)

The V200s automatically detects and switches to the appropriate serial protocol on Ports A and B.

Note: The V200s has maximum baud rate of 115200.

# Serial port configuration

You may configure the GNSS receiver to output any combination of data.

**Note:** For successful communications, use the 8-N-1 protocol and set the baud rate of the V200s's serial ports to match that of the devices to which they are connected. Flow control is not supported.

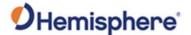

### WebUI

#### Introduction

The WebUI functionality of the HGNSS V200s allows the user to configure the receiver and radio with a WiFi-capable computer or mobile device.

**Note:** WebUI functionality applies only to V200n and V200s units that are Bluetooth/WiFi-capable and Bluetooth/WiFi-activated.

The typical WiFi range is expected to be up to 30 feet (10m). Ideally the user should be in close range to the receiver.

The WebUI offers easy product status review, configuration, and GNSS Firmware updates without the need for a wired cable connection.

WiFi Connection To use the WebUI, a WiFi connection must be established with the HGNSS V200s receiver. To connect the mobile device to the receiver over WiFi:

- 1. Ensure WiFi is enabled on the mobile device
- 2. Identify the SSID of the V200s receiver as [HGNSS+8digit ESN]
- 3. Connect to the WiFi network
- 4. The default WiFi password is "hgnss1234"

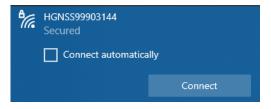

### Access WebUI

The WebUI utilizes an IP address with a standard internet browser. To access the V200s WebUI start page:

- 1. Open the internet browser
- 2. Enter http://192.168.100.1/
- 3. Access the start page of the V200s WebUI

**Note:** All standard internet browsers can be used to operate the WebUI (i.e., Google Chrome, Firefox, Microsoft Edge).

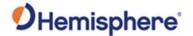

### Status page

The **Status** page of the V200s WebUI provides a quick overview of the status of the receiver.

It includes information for **Time**, **Position**, **Heading**, **Precision**, **Solution Status** and **L-Band/SBAS**.

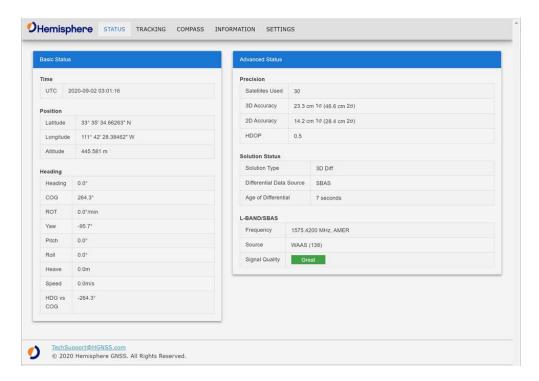

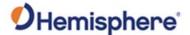

### **Tracking page**

The **Tracking** page of the WebUI provides an overview of the tracked signals for the V200s Smart Antenna.

The **Sky View** graphic shows the tracked satellites for the GPS, GLONASS, and BeiDou system and their current orientation.

The **Signal Chart** visualizes the SNR for each tracked signal with the help of a bar graph.

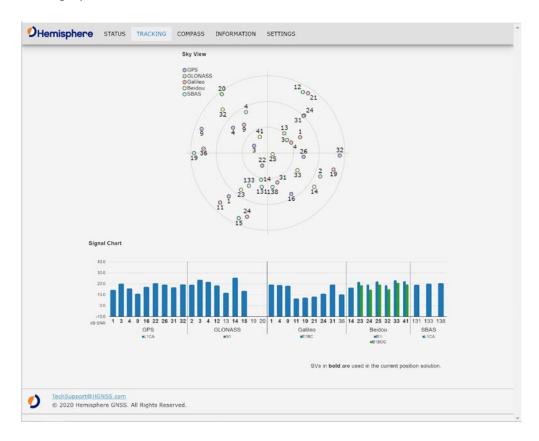

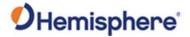

### **Compass page**

The **Compass** page visualizes the GNSS heading of the V200s Smart Antenna while in motion.

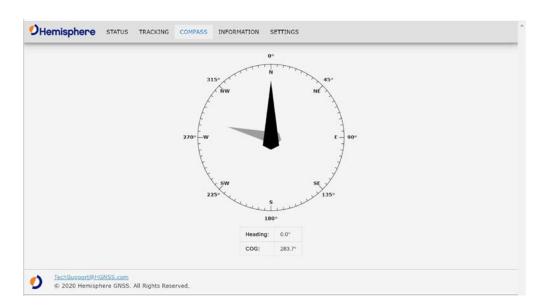

**Note:** The provided V200s Smart Antenna heading will only provide a stable indication if the receiver is moving.

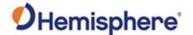

# Information page

The WebUI **Information** page includes a general overview of the essential receiver information, including the **Electrical Serial Number (ESN)** of the receiver, **Board Type** and the installed **GNSS Firmware**.

The installed **Activations & Subscriptions** are shown. For time-based subscriptions, this includes the expiration date.

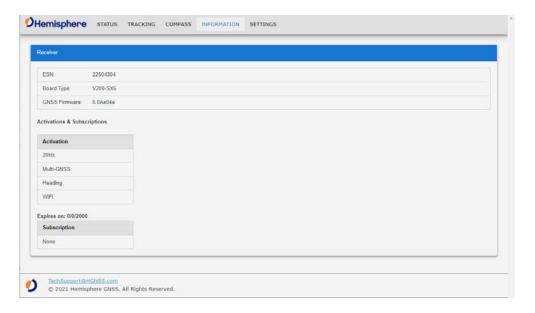

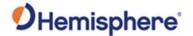

### **Settings page**

The **Settings** page has different tabs that include information for the following:

- System
- -WiFi\*
- Heading
- Serial
- USB
- File System
- Atlas

<sup>\*</sup>The WiFi tab includes the WiFi and Bluetooth Configuration settings.

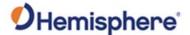

### Settings page, System

The **System** tab within the **Settings** page of the WebUI allows the user to update GNSS Firmware and submit **Activation** & **Subscription** licenses.

To update the receiver GNSS firmware, the SW file can be selected using the **GNSS Firmware Update** menu. The update can be initiated by pressing the **Update** button. The **Status** and **Progress** information is available during the update process.

The **Activation & Subscription** menu can be used to enter new activation or subscription license codes and submit them to the receiver by pushing the **Update** button.

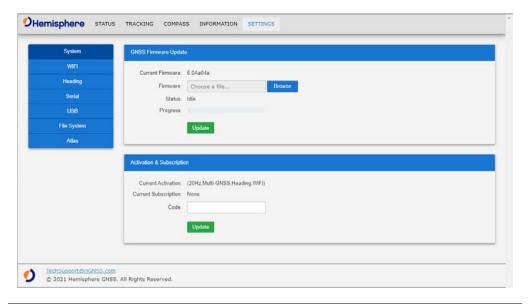

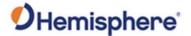

Settings page, Wi-Fi The Wi-Fi tab allows you to adjust the SSID and create your own password.

Use the **Start Pairing Mode** to connect and configure your Bluetooth device to the V200s.

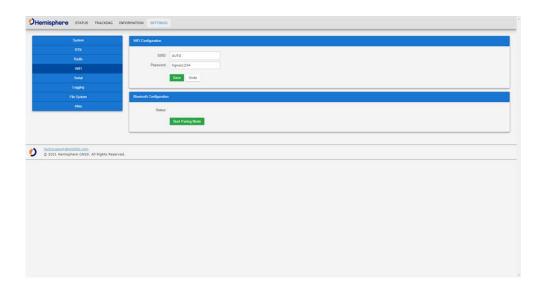

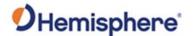

### Settings page, Heading

The **Heading** tab within the **Settings** page allows the user to review and configure the Heading settings for the V200s Smart Antenna.

The **Heading Configuration Table** provides a list of the messages and settings: Heading Bias, Pitch Bias, Gyro Aiding, Neg Tilt, tilt Aiding, Level operation, Pitch/Roll Mode, Heading TAU, Heading Rate TAU, Course Over Ground (COG) TAU, Speed TAU, MSEP, CSEP, and Moving Baseline.

The **Heading Configuration** section allows the user to configure the desired Bias, Aiding, or TAU.

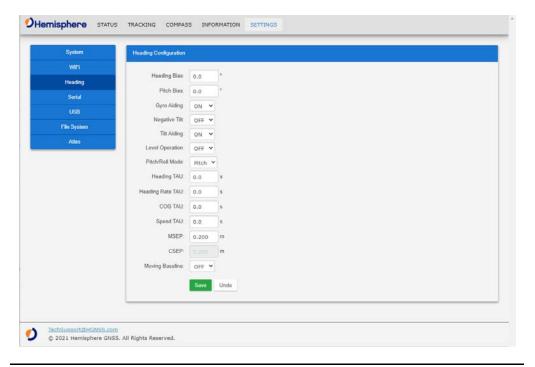

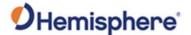

### Settings page, Serial

The **Serial** tab within the **Settings** page allows the user to review and configure the serial settings for Port A and Port B of the V200s Smart Antenna.

The **Message Output Table** lists the enabled messages according to the Output Rate per port.

The **Output Configuration** section allows the user to configure the desired NMEA or BIN message to output on the selected port. This menu also provides the option to turn off the serial communication completely for this port with the **Port Off** button.

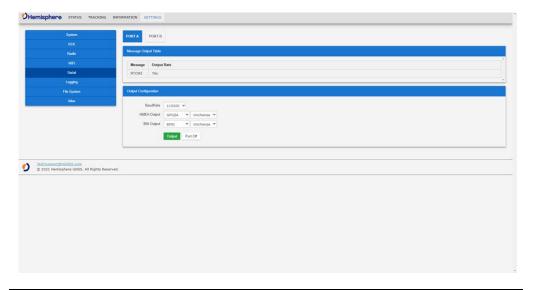

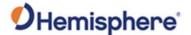

# Settings page, USB

The **USB** tab within the **Settings** page allows the user to review and configure the serial settings for Port U of the V200s Smart Antenna.

The **Message Output Table** lists the enabled messages according to Output Rate per port.

The **Output Configuration** section allows the user to configure the desired NMEA or BIN message to output on Port U. This menu also provides the option to turn off the serial communication completely for this port with the **Port Off** button.

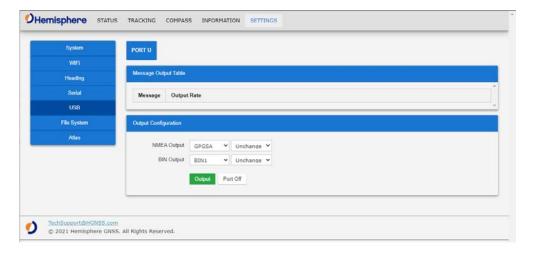

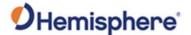

## Settings page, File System

The **File System** tab allows you to download and upload logs for the V200s. This can be done by selecting the log from the files table and clicking the **Download** button.

To upload files, click the **Browse** button, select the file you wish to upload, and click the **Upload** button.

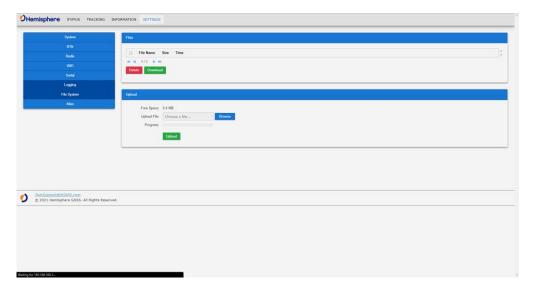

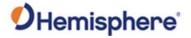

### Settings page, Atlas

The **Atlas** tab within the **Settings** page of the WebUI allows users to configure the V200s receiver for the Atlas L-band correction service.

The Atlas L-band main menu supports configurations for **Use Corrections**, **Mode**, **Frequency** and **Baud Rate**. The desired changes can be saved by using the **Save** button or disregarded with the **Undo** button.

The Atlas Datum menu supports configurations for Datum Type, Local Offset and Geodetic Offset. The desired changes can be saved by using the Save button or disregarded with the Undo button.

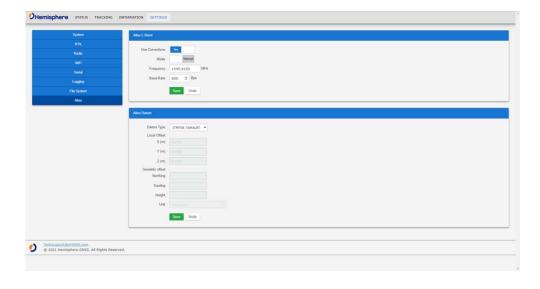

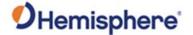

## **Selecting Baud Rates and Message Types**

# Baud rates & Message types

When selecting your baud rate and message types, use the following formula to calculate the bits/sec for each message and sum the results to determine the baud rate for your required data throughput.

Message output rate \* Message length (bytes) \* bits in byte = Bits/second (1 character = 1 byte, 8 bits = 1 byte, use 10 bits/byte to account for overhead).

For information on message output rates refer to the Hemisphere GNSS Technical Reference Manual.

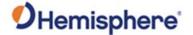

## **Connecting the V200s to External Devices**

Recommendations for connecting to other devices When interfacing with other serial devices, ensure the transmit data output and the signal grounds from the V200s are connected to the data input of the other device. The signal grounds must also be connected.

For a list of Hemisphere GNSS commands, please refer to the Hemisphere GNSS Technical Reference Manual.

Power/data cable considerations

The V200s automatically detects and switches to the correct serial protocol on Ports A and B.

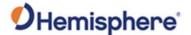

## Connecting the V200s to External Devices, Continued

Power/data cable pin-out specifications

The V200s uses a 12-pin connector and supports RS-232 and RS-422. The V200s can auto-detect and auto-switch between RS-232 and RS-422.

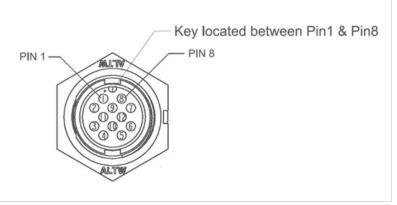

Figure 3-1: V200s pin-out assignments

Table 3-1 shows the cable pin-out specifications.

Table 3-1: V200s Pinouts (Device Out)

| Pin | Signal                   |
|-----|--------------------------|
| 1   | RS232 Tx B/RS422 Tx A+   |
| 2   | RS232 Rx B/RS422 Rx A-   |
| 3   | 1PPS                     |
| 4   | Alarm                    |
| 5   | Power In                 |
| 6   | RS422 TX C+              |
| 7   | Digital Ground           |
| 8   | RS232 Rx A /RS422 Rx A+  |
| 9   | RS232 Tx A / RS422 Tx A- |
| 10  | Power Ground             |
| 11  | Drain                    |
| 12  | RS422 Tx C-              |

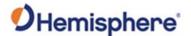

# **Chapter 4: Understanding the V200s**

### **Overview**

### Introduction

The GNSS receiver begins tracking satellites when it powers up and is placed outside in an open area. Position and heading accuracy vary depending upon location and environment. Position performance can be improved with RTK or DGNSS.

The following sections provide the steps to configure your V200s to use Atlas, SBAS, or RTK.

**Note:** Differential source and RTK status impact only positioning and heave. There is no impact to heading, pitch, or roll.

### Contents

| Topic                   | See Page |
|-------------------------|----------|
| GNSS Overview           | 65       |
| Differential Operation  | 66       |
| SBAS XE "SBAS" Tracking | 67       |
| Atlas L-band            | 68       |
| Supplemental Sensors    | 69       |
| Time Constants          | 72       |

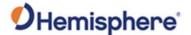

### **GNSS Overview**

### **GNSS** operation

The GNSS receiver is always operating, regardless of the DGNSS mode of operation. The following sections describe the general operation of the V200s's internal GNSS receiver.

**Note:** Differential source and status have no impact on heading, pitch, or roll. They only have an impact on positioning and heave.

The V200s provides accurate and reliable heading and position information at high update rates. To accomplish this task, the V200s uses a high performance GNSS receiver and two antennas for GNSS signal processing.

One antenna is designated as the primary GNSS antenna, and the other is the secondary GNSS antenna. Positions computed by the V200s are referenced to the phase center of the primary GNSS antenna. Heading data references the Vector formed from the primary GNSS antenna phase center to the secondary GNSS antenna phase center.

The heading arrow located on the bottom of the V200s enclosure defines system orientation. The arrow points in the direction the heading measurement is computed (when the antenna is installed parallel to the fore-aft line of the vessel). The secondary antenna is directly above the arrow.

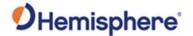

## **Differential Operation**

Differential (DGNSS) operation

The V200s delivers positioning accuracies of 2.5 m 95% and provides positioning quality to better than 0.6 m 95% using differential corrections received through the internal SBAS demodulator or through Atlas L-band.

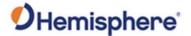

## **SBAS Tracking**

### **SBAS tracking**

The V200s features two-channel tracking that provides an enhanced ability to maintain a lock on an SBAS satellite when more than one satellite is in view. This redundant tracking approach results in more consistent tracking of an SBAS signal in areas where signal blockage of a satellite is possible.

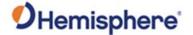

## **Atlas L-band**

#### Atlas L-band

Atlas L-band corrections are available worldwide. With Atlas, the positioning accuracy does not degrade as a function of distance to a base station, as the data content is not composed of a single base station's information, but an entire network's information.

The V200s can calculate a position with 30 cm RMS (horizontal) accuracy.

To configure the receiver to use Atlas L-band, a subscription must be purchased.

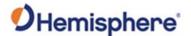

## **Supplemental Sensors**

#### Overview

The V200s has an integrated supplemental sensor that is enabled by default. You can enable/disable the sensor.

The sensor acts to reduce the RTK search volume, which improves heading startup and reacquisition times. This improves the reliability and accuracy of selecting the correct heading solution by eliminating other possible erroneous solutions.

The Hemisphere GNSS Technical Reference Manual\_describes the commands and methodology required to recalibrate, query, or change the sensor status.

### Tilt aiding

The V200s' s internal sensor is factory calibrated and enabled by default and constrains the RTK heading solution beyond the volume associated with a fixed antenna separation.

The V200s knows the approximate inclination of the secondary antenna with respect to the primary antenna. The search space defined by the sensor is reduced to a horizontal ring on the sphere's surface by reducing the search volume and decreases startup and reacquisition times (Figure 4-1).

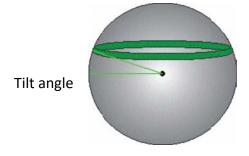

Figure 4-1: V200s tilt aiding

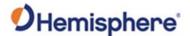

## Supplemental Sensors, Continued

### Gyro aiding

The V200s's internal sensor reduces reacquisition times when a GNSS heading is lost due to blocked satellite signals. The sensor provides a relative change in angle since the last computed heading and defines the search space as a wedge-shaped location (see Figure 4-2).

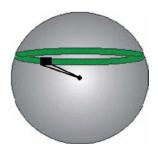

Figure 4-2: V200s gyro aiding

The gyro aiding accurately smooths the heading output and the ROT. The sensor also provides an alternate source of heading, accurate to within 1º per minute for up to three minutes in times of GNSS loss for either antenna. If the outage lasts longer than three minutes, the sensor will have drifted too far and the V200s begins outputting null fields in the heading output messages. There is no user control over the timeout period of the sensor.

The sensor initializes itself at power up and during initialization, or you can calibrate it as outlined in the Hemisphere GNSS Technical Reference Manual.

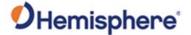

## Supplemental Sensors, Continued

# **Gyro aiding**, continued

For optimal performance, when the sensor is first initializing, the dynamics the sensor experiences during this warm-up period are similar to the regular operating dynamics.

Gyro-aiding updates the post HTAU-smoothed heading. As a result, if the HTAU value is increased while gyro aiding is enabled, there will be little to no lag in heading output due to vessel maneuvers.

The Hemisphere GNSS Technical Reference Manual includes information on setting an appropriate HTAU value for the application.

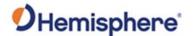

### **Time Constants**

#### Overview

The V200s incorporates user-configurable time constants that can provide a degree of smoothing to the heading, pitch, Rate-of-Turn (ROT), Course-over-Ground (COG), and speed measurements.

You can adjust these parameters depending on the expected dynamics of the vessel. For example, increasing the time is reasonable if the vessel is exceptionally large and is not able to turn quickly or would not pitch quickly. The resulting values would have reduced "noise," resulting in consistent values with time.

If the vessel is quick and nimble, increasing this value can create a lag in measurements.

If you are unsure on how to set this value, it is best to be conservative and leave it at the default setting.

**Note:** For heading and rate of turn there is no lag once the sensor is calibrated and enabled.

Formulas for determining the level of smoothing are located in the Hemisphere GNSS Technical Reference Manual. If you are unsure how to set this value, it is best to be conservative and leave the default setting.

### Heading

Use the **\$JATT,HTAU** command to adjust the level of responsiveness of the true heading measurement provided in the **\$GPHDT** message. The default value of this constant is 0.2 seconds of smoothing when gyro-aid is enabled.

By disabling gyro-aid, the equivalent default value of the heading time constant should be 0.5 seconds of smoothing. This is not automatic, and therefore it must be manually entered.

**Note:** Increasing the time constant increases the level of heading smoothing and increases lag (with gyro-aid disabled).

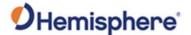

## Time Constants, Continued

### Pitch

Use the **\$JATT,PTAU** command to adjust the level of responsiveness of the pitch measurement provided in the **\$PSAT,HPR** message. The default value of this constant is 0.5 seconds of smoothing.

**Note:** Increasing the time constant increases the level of pitch smoothing and increases lag.

## Rate-of-Turn (ROT)

Use the **\$JATT,HRTAU** command to adjust the level of responsiveness of the ROT measurement provided in the **\$GPROT** message. The default value of this constant is 2.0 seconds of smoothing.

**Note:** Increasing the time constant increases the level of ROT smoothing.

### Course-Over-Ground (COG)

Use the **\$JATT,COGTAU** command to adjust the level of responsiveness of the COG measurement provided in the **\$GPVTG** message. The default value of this constant is 0.0 seconds of smoothing. COG is computed using only the primary GNSS antenna and its accuracy depends upon the speed of the vessel (noise is proportional to 1/speed). This value is invalid when the vessel is stationary, as tiny movements due to calculation inaccuracies are not representative of a vessel's movement.

**Note:** Increasing the time constant increases the level of COG smoothing.

### Speed

Use the **\$JATT,SPDTAU** command to adjust the level of responsiveness of the speed measurement provided in the **\$GPVTG** message. The default value of this parameter is 0.0 seconds of smoothing.

**Note:** Increasing the time constant increases the level of speed measurement smoothing.

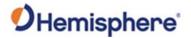

# **Chapter 5: Operating the V200s**

## **Overview**

Introduction

This chapter provides information on how to power and operate your V200s receiver.

### Contents

| Topic              | See Page |
|--------------------|----------|
| Powering the V200s | 75       |

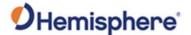

## **Powering the V200s**

# Power connections

For best performance, use a clean and continuous power supply. See Table B-3 for complete power specifications.

If using an unterminated cable, before powering up the V200s, you must terminate the wires of the power cable as required. There are a variety of power connectors and terminals on the market from which to choose, depending on your specific requirements. Refer to Figure 2-9 and Table 2-4 for pinout specifications.

### AWARNING:

Do not apply a voltage higher than 36 VDC. The V200s is protected from a reversed power connection. A 3-Amp power fuse is recommended for the protection of personnel and the system.

The V200s starts when sufficient voltage is applied to the power leads of the extension cable.

# Electrical isolation

The V200s's power supply is isolated from the communication lines and the PC-ABS plastic enclosure isolates the electronics mechanically from the vessel (addressing the issue of vessel hull electrolysis).

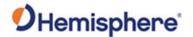

# **Appendix A: Troubleshooting**

## **Overview**

Introduction

Appendix A provides troubleshooting for common problems.

#### Contents

| Торіс           | See Page |
|-----------------|----------|
| Troubleshooting | 77       |

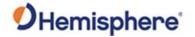

## **Troubleshooting**

# Appendix A troubleshooting

| Symptom                   | Possible Solution                                                                                                    |
|---------------------------|----------------------------------------------------------------------------------------------------|
| Receiver fails to         | Verify polarity of power leads.                                                                                                    |
| power                     | Check integrity of power cable connectors.                                                                                                    |
|                           | • Check power input voltage (9 to 36 VDC).                                                                                                    |
|                           | • Check the voltage coming out of the connector at the end of the cable.                                                                                                    |
|                           | <ul> <li>Check current restrictions imposed by power<br/>source (minimum available should be &gt; 1.0 A).</li> </ul>                                                                      |
| No data from V200s        | Check receiver power status to ensure the receiver is powered.                                                                                                    |
|                           | <ul> <li>Verify desired messages are activated (using<br/>PocketMax or \$JSHOW command in any<br/>terminal program).</li> </ul>                                                           |
|                           | • Ensure the baud rate of the V200s matches that of the receiving device.                                                                                                    |
|                           | <ul> <li>Check integrity and connectivity of power and<br/>data cable connections.</li> </ul>                                                                                             |
| Random data from<br>V200s | <ul> <li>Verify the RTCM or binary messages are not output accidentally (send a \$JSHOW command)</li> <li>Ensure the baud rate of the V200s matches that of the remote device.</li> </ul> |
|                           | <ul> <li>The volume of data requested for output by the<br/>V200s could be higher than the current baud<br/>rate supports.</li> </ul>                                                     |
| No GNSS lock              | <ul> <li>Verify the V200s has a clear view of the sky.</li> <li>Use PocketMax to check how many satellites are in view and the SNR values.</li> </ul>                                     |

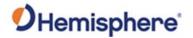

## Troubleshooting, Continued

Appendix A troubleshooting , continued

| Symptom      | Possible Solution                                                                                                    |  |  |
|--------------|----------------------------------------------------------------------------------------------------|--|--|
| No SBAS lock | <ul> <li>Verify the V200s has a clear view of the sky.</li> <li>Set SBAS mode to automatic with the \$JWAASPRN,AUTO command.</li> </ul>                                                                                                    |  |  |
|              | <b>Note:</b> SBAS lock is only possible if you are in an appropriate SBAS region; currently, there is limited SBAS availability in the southern hemisphere.                                                                                                    |  |  |
| No Atlas     | <ul> <li>First, check to see for an Atlas Basic subscription by sending \$JK,SHOW to see which commands are listed. Or connect to PocketMax, go to the About tab, and check the listed activations.</li> <li>Ensure you are tracking the correct Atlas satellite, or set the receiver to 'Auto-Tune' by sending \$JFREQ,AUTO</li> </ul> |  |  |

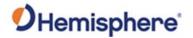

## Troubleshooting, Continued

Appendix A troubleshooting , continued

| Possible Solution                                                                                         |  |  |
|----------------------------------------------------------------------------------------------------|--|--|
| <ul> <li>Check CSEP value is constant without</li> </ul>                                                  |  |  |
| varying more than 1 cm (0.39 in)—larger                                                                   |  |  |
| variations may indicate a high multipath                                                                  |  |  |
| environment and require moving the                                                                        |  |  |
| receiver location.                                                                                        |  |  |
| Heading is from primary GNSS antenna to                                                                   |  |  |
| secondary GNSS antenna, so the arrow on the underside of the V200s is directed to                         |  |  |
| the bow side.                                                                                             |  |  |
| • \$JATT,SEARCH command forces the V200s                                                                  |  |  |
| to acquire a new heading solution (unless                                                                 |  |  |
| gyro is enabled).                                                                                         |  |  |
| <ul> <li>Enable GYROAID to provide heading for up</li> </ul>                                              |  |  |
| to three minutes during GNSS signal loss.                                                                 |  |  |
| Enable TILTAID to reduce heading search                                                                   |  |  |
| times.                                                                                                    |  |  |
| <ul> <li>Monitor the number of satellites and SNR</li> </ul>                                              |  |  |
| values for both antennas within                                                                           |  |  |
| PocketMax—at least four satellites should                                                                 |  |  |
| have strong SNR values.                                                                                   |  |  |
| The volume of data requested for output by                                                                |  |  |
| the V200s could be higher than the current                                                                |  |  |
| baud rate supports.                                                                                       |  |  |
| <ul> <li>Verify the baud rate of the RTCM input port<br/>matches the baud rate of the external</li> </ul> |  |  |
| source.                                                                                                   |  |  |
| <ul> <li>Verify the pinout between the RTCM source</li> </ul>                                             |  |  |
| and the RTCM input port (transmit from the                                                                |  |  |
| source must go to receive of the RTCM                                                                     |  |  |
| input port and grounds must be connected).                                                                |  |  |
|                                                                                                    |  |  |

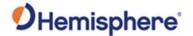

## **Appendix B: Technical Specifications**

#### Introduction

Appendix B provides the V200s technical specifications, and the V200s certification information.

#### Contents

| Торіс                          | See Page |
|--------------------------------|----------|
| V200s Technical Specifications | 81       |

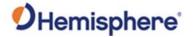

## **V200s Technical Specifications**

# V200s technical specifications

Table B-1: V200s sensor and positioning accuracy

| Item                               | Specification                              |
|------------------------------------|--------------------------------------------|
| Receiver type                      | Vector sFreq GNSS Compass                  |
| Signals Received                   | GPS, GLONASS, BeiDou, Galileo,             |
|                                    | QZSS <sup>1</sup> , and Atlas              |
| Channels                           | 424                                        |
| GPS sensitivity                    | -142 dBm                                   |
| SBAS tracking                      | 2-channel, parallel tracking               |
| Update rate (position and heading) | 10 Hz standard, 20 Hz optional             |
| Positioning accuracy (Standard)    | 2.0 m RMS (Autonomous, no SA)              |
|                                    | 0.50 m RMS (SBAS)                          |
| Positioning accuracy (Optional)    | 1.2 m RMS (Autonomous, no SA) <sup>1</sup> |
|                                    | 0.30 m RMS (SBAS) <sup>2</sup>             |
|                                    | 0.50 m RMS (Atlas) <sup>3</sup>            |
| Heading accuracy (GNSS)            | 1.5° RMS <sup>1</sup>                      |
|                                    | 0.75° RMS optional <sup>1</sup>            |
| Heave accuracy (GNSS)              | 30 cm <sup>4</sup>                         |
| Pitch/Roll accuracy                | 1.5° RMS                                   |
| Rate of turn                       | 90°/s maximum                              |
| Cold start                         | 60 s typical (no almanac or RTC)           |
| Warm start                         | 20 s typical (almanac and RTC)             |
| Hot start                          | 1 s typical (almanac, RTC, and             |
|                                    | position)                                  |
| Heading fix                        | 10 s typical (valid position)              |
| Maximum speed                      | 1,850 kph (999 kts)                        |
| Maximum altitude                   | 18,288m (60,000 ft)                        |
| Compass safe distance              | 50 cm <sup>5</sup>                         |
| Differential options               | Atlas, SBAS                                |

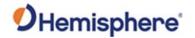

## V200s Technical Specifications, Continued

V200s technical specifications, continued

**Table B-2: Communication** 

| Item              | Specification                     |
|-------------------|-----------------------------------|
| Connector ports   | 12-pin                            |
| Ports             | RS-232 or RS-422                  |
| Baud Rates        | 4800-115200                       |
| Correction I/O    | RTCM SC-104                       |
| Protocol          |                                   |
| Data I/O Protocol | NMEA 0183, Hemisphere proprietary |

Table B-3: Power

| Item             | Specification                               |
|------------------|---------------------------------------------|
| Input voltage    | 6 to 36 VDC                                 |
| Power            | (multi-GNSS, typical continuous draw @ 12V) |
| consumption      |                                             |
| SBAS:            | 3.2 W                                       |
| Atlas:           | 3.6 W                                       |
| Current          | TBD                                         |
| consumption      |                                             |
| Power isolation  | Isolated to enclosure                       |
| Reverse polarity | Yes                                         |
| protection       |                                             |

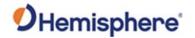

## V200s Technical Specifications, Continued

**V200s technical specifications**, continued

V200s technical Table B-4: Mechanical

| Item                 | Specification                                   |  |  |
|----------------------|-------------------------------------------------|--|--|
| Dimensions           |                                                 |  |  |
| No Mount:            | 34.8 L x 15.8 W x 6.5 H (cm)                    |  |  |
| LP Flat Mount:       | 34.8 L x 15.8 W x 7.6 H (cm)                    |  |  |
| HP Flat Mount:       | 34.8 L x 15.8 W x 10.7 H (cm)                   |  |  |
| Pole Mount:          | 34.8 L x 15.8 W x 16.8 H (cm)                   |  |  |
|                      |                                                 |  |  |
| Notes:               | Tolerances for the above measurements are       |  |  |
|                      | -0/+0.25 cm.                                    |  |  |
|                      | Please refer to drawings in the Mounting the    |  |  |
|                      | V200s section of this document for details.     |  |  |
| Weight (no mount)    | 0.75 kg                                         |  |  |
| Power/data connector | 12-pin                                          |  |  |
| Aiding Devices       | Provides smooth heading, fast heading           |  |  |
| Gyro:                | reacquisition and reliable 1° per minute        |  |  |
|                      | heading for periods up to 3 minutes when loss   |  |  |
|                      | of GPS has occurred <sup>2</sup>                |  |  |
|                      |                                                 |  |  |
| Tilt Sensor:         | Provides pitch and roll data and assist in fast |  |  |
|                      | start-up and reacquisition of heading solution. |  |  |

**Table B-5: Environmental** 

| Item                  | Specification                        |
|-----------------------|--------------------------------------|
| Operating temperature | -40°C to + 70°C (-22°F to + 158°F)   |
| Storage temperature   | -40°C to + 85°C (-40°F to + 185°F)   |
| Humidity              | 95% non-condensing                   |
| Enclosure             | ISO 60529:2013 for IPx6/IPx7/IPx9    |
| Vibration             | IEC 60945:2002 Section 8.7 Vibration |
| EMC                   | IEC60945:2002                        |
|                       | EN 301 489-1 V2.1.1                  |
|                       | EN 301 489-5 V2.1.1                  |
|                       | EN 301 489-19 V2.1.0                 |
|                       | EN 303 413 V1.1.1                    |

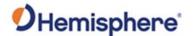

## V200s Technical Specifications, Continued

# V200s technical specifications, continued

#### **Table B-6: Certifications**

|                 | Certification |
|-----------------|---------------|
| RCM (Australia) |               |

- 1 Depends on multipath environment, number of satellites in view, satellite geometry, no SA, and ionospheric activity
- 2 Depends on multipath environment, number of satellites in view, SBAS coverage and satellite geometry
- 3 Depends on multipath environment, number of satellites in view, and satellite geometry
- 4 Based on a 40 second time constant
- 5 This is the minimum safe distance measured when the product is placed in the vicinity of the steering magnetic compass. The ISO 694 defines "vicinity" relative to the compass as within 5 m (16.4 ft) separation

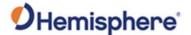

## **Appendix C: Commands and Messages**

## **Overview**

#### Introduction

Appendix C contains the common commands and messages used by the V200s. Reference the following tables for sending and receiving commands and messages.

For information on message output rates refer to the Hemisphere GNSS Technical Reference Manual.

| Example | Rate | Bytes | Bits in | Bits/sec |
|---------|------|-------|---------|----------|
| message |      |       | byte    |          |
| GPHDT   | 10   | 20    | 10      | 2000     |
| GPROT   | 5    | 18    | 10      | 900      |
| GPHDG   | 1    | 33    | 10      | 330      |
| GPGGA   | 1    | 83    | 10      | 830      |
| GPZDA   | 1    | 38    | 10      | 380      |
|         |      |       | Total   | 4440     |

#### Contents

| Topic              | See Page |
|--------------------|----------|
| Serial Commands    | 86       |
| NMEA 0183 Messages | 90       |
| Binary Messages    | 94       |
| Index              | 97       |

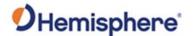

### **Serial Commands**

## Serial commands

The V200s has a maximum baud rate of 115200.

**Note:** When selecting baud rate and message types, use the following formula and example to calculate the bits/sec for each message and then sum the results to determine the baud rate for your required data throughput.

Message length (bytes) \* bits in byte = Bits/second (1 character = 1 byte, 8 bits = 1 byte, use 10 bits/byte to account for overhead)

**Table C-1: Serial commands** 

| Command         | Description                                     |
|-----------------|-------------------------------------------------|
| \$JAGE          | Specify maximum DGPS (COAST) correction age     |
|                 | (6 to 8100 seconds)                             |
| \$JAPP          | Query or specify receiver application firmware  |
| \$JASC          | Specify ASCII messages to output to specific    |
|                 | ports                                           |
| \$JATT, COGTAU  | Set/query COG time constant (0.0 to 3600.0      |
|                 | sec)                                            |
| \$JATT, CSEP    | Query antenna separation                        |
| \$JATT, EXACT   | Enable/disable internal filter reliance on the  |
|                 | entered antenna separation                      |
| \$JATT, GYROAID | Enable/disable gyro                             |
| \$JATT, HBIAS   | Set/query heading bias (-180.0º to 180.0º)      |
| \$JATT, HELP    | Show the available commands for GNSS            |
|                 | heading operation and status                    |
| \$JATT, HIGHMP  | Set/query the high multipath setting for use in |
|                 | poor GNSS environments                          |
| \$JATT, HRTAU   | Set/query ROT time constant (0.0 to 3600.0      |
|                 | sec)                                            |
| \$JATT, HTAU    | Set/query heading time constant (0.0 to 3600.0  |
|                 | sec)                                            |
| \$JATT, LEVEL   | Enable/disable level operation                  |
| \$JATT, NMEAHE  | Change the HDG, HDM, HDT, and ROT message       |
|                 | headers between GP and HE                       |
| \$JATT, PBIAS   | Set/query pitch/roll bias (-15.0º to 15.0º)     |

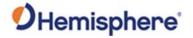

## Serial Commands, Continued

Serial commands, continued

Table C-1: Serial commands (continued)

| Command             | Description                                       |
|---------------------|---------------------------------------------------|
| \$JATT, PTAU        | Set/query pitch time constant (0.0 to 3600.0      |
|                     | sec)                                              |
| \$JATT, ROLL        | Configure for roll or pitch GNSS orientation      |
| \$JATT, SEARCH      | Force a new GNSS heading search                   |
| \$JATT, SPDTAU      | Set/query speed time constant (0.0 to 3600.0 sec) |
| \$JATT, SUMMARY     | Display a summary of the current Vector settings  |
| \$JATT, TILTAID     | Enable/disable accelerometer, pre-calibrated      |
| \$JATT, TILTCAL     | Calibrate accelerometers                          |
| \$JBAUD             | Specify RS-232, RS-422 (output)                   |
|                     | communication rate                                |
| \$JBIN              | Specify binary messages to output to specific     |
|                     | ports                                             |
| \$JDIFF             | Query or specify differential correction mode     |
| \$JGEO              | Query or specify SBAS for current location and    |
|                     | SBAS satellites                                   |
| \$JI                | Query unit's serial number and firmware           |
|                     | versions                                          |
| \$JOFF              | Turn off all data messages                        |
| \$JQUERY,GUIDE      | Query accuracy suitability for navigation         |
| \$JMODE,GPSONLY,YES | GPS only mode                                     |

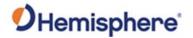

## Serial Commands, Continued

Serial commands, continued

Table C-1: Serial commands (continued)

| Command            | Description                                                                                                    |
|--------------------|----------------------------------------------------------------------------------------------------|
| \$JMODE,GPSONLY,NO | Multi-GNSS mode                                                                                                    |
| \$JRESET           | Reset unit's configuration to firmware defaults                                                                                                    |
|                    | <b>Note:</b> \$JRESET clears all parameters. For the V200s you will have to issue the \$JATT,                                                                                                    |
|                    | FLIPBRD,YES command to properly redefine                                                                                                    |
|                    | the circuitry orientation inside the product                                                                                                    |
|                    | once the receiver has reset. Failure to do so                                                                                                    |
|                    | will cause radical heading behavior.                                                                                                    |
|                    | You can also issue the \$JRESET command with an optional field as follows:  • \$JRESET,ALL does everything \$JRESET does, plus it clears almanacs  • \$JRESET,BOOT does everything \$JRESET,ALL does, plus clears use of the real-time clock at startup, clears use of backed-up ephemeris and almanacs, and reboots the receiver when done |
| \$JSAVE            | Save session's configuration changes                                                                                                    |

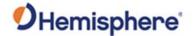

## **NMEA 0183 Messages**

V200s Table C-2: NMEA 0183 and other messages NMEA 0183 and other messages

In Table C-2 the Info Type value is one of the following:

- P = Position
- V = Velocity, Time
- H = Heading, Attitude S = Sets, Stats, Quality

| Message  | Info<br>Type | Max Output<br>Rate | Description                                                                        | IEC Approved Message |
|----------|--------------|--------------------|------------------------------------------------------------------------------------|----------------------|
| \$GPDTM  | Р            | 1 Hz               | Datum reference                                                                    | Yes                  |
| \$GPGGA  | Р            | 50 Hz              | GPS position and fix data                                                          | Yes                  |
| \$GPGLL  | P            | 50 Hz              | Geographic position - lit/long                                                     | Yes                  |
| \$GPGNS  | Р            | 50 Hz              | GNSS position and fix data                                                         | Yes                  |
| \$GPGRS  | S            | 1 Hz               | GNSS range residual (RAIM)                                                         | Yes                  |
| \$GPGSA  | S            | 1 Hz               | GNSS DOP and active satellites                                                     | Yes                  |
| \$GPGST  | S            | 1 Hz               | GNSS pseudo range error statistics and position accuracy                           | Yes                  |
| \$GPGSV  | S            | 1 Hz               | GNSS satellites in view                                                            | Yes                  |
| *\$GPHDG | Н            | 50 Hz              | Provides magnetic deviation and variation for calculating magnetic or true heading | Yes                  |

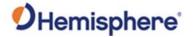

## NMEA 0183 Messages, Continued

V200s NMEA 0183 and other messages, continued Table C-2: NMEA 0183 and other messages (continued)

| Message  | Info | Max Output | Description                                                               | IEC Approved Message |
|----------|------|------------|---------------------------------------------------------------------------|----------------------|
|          | Туре | Rate       |                                                                           |                      |
| *\$GPHDM | Н    | 50 Hz      | Magnetic heading (based on GNSS-derived heading and magnetic declination) | No                   |
| *\$GPHDT | Н    | 50 Hz      | GNSS-derived true heading                                                 | Yes                  |
| \$GPHEV  | Н    | 50 Hz      | Heave value (in meters)                                                   | Yes                  |
| \$GPRMC  | P    | 50 Hz      | Recommended<br>minimum specific<br>GNSS data                              | Yes                  |
| *\$GPROT | Н    | 50 Hz      | GNSS-derived rate of turn (ROT)                                           | Yes                  |
| \$GPRRE  | S    | 1 Hz       | Range residual and estimated position error                               | Yes                  |
| \$GPVTG  | V    | 50 Hz      | COG and ground speed                                                      | Yes                  |
| \$GPZDA  | V    | 50 Hz      | Time and date                                                             | Yes                  |
| \$HEACK  | S    | 1 Hz       | Acknowledge alarm                                                         | Yes                  |
| \$HEACN  | S    | 1 Hz       | Alert command                                                             | Yes                  |
| \$HEALF  | S    | 1 Hz       | Alert sentence                                                            | Yes                  |
| \$HEALC  | S    | 1 Hz       | Cyclic alert list                                                         | Yes                  |
| \$HEALR  | S    | 1 Hz       | Set alarm state                                                           | Yes                  |
| \$HEHBT  | S    | 1 Hz       | Heartbeat supervision sentence                                            | Yes                  |

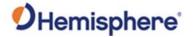

## NMEA 0183 Messages, Continued

V200s NMEA 0183 and other messages, continued Table C-2: NMEA 0183 and other messages (continued)

| Message      | Info<br>Type | Max Output<br>Rate | Description                                                                                                    | IEC Approved Message |
|--------------|--------------|--------------------|----------------------------------------------------------------------------------------------------|----------------------|
| \$HETHS      | Н            | 50 Hz              | True heading and status                                                                                             | Yes                  |
| \$PASHR      | Н            | 50 Hz              | Time, heading, roll,<br>and pitch data in one<br>message                                                            | No                   |
| \$PSAT,GBS   | S            | 1 Hz               | Satellite fault<br>detection (RAIM)                                                                                 | Yes                  |
| \$PSAT,HPR   | Н            | 50 Hz              | Proprietary NMEA message that provides heading, pitch, roll, and time in single message                             | No                   |
| \$PSAT,INTLT | Н            | 1 Hz               | Proprietary NMEA message that provides the pitch and roll measurements from the internal inclinometers (in degrees) | Yes                  |
| \$RD1        | S            | 1 Hz               | SBAS diagnostic information                                                                                         | Yes                  |
| \$TSS1       | Н            | 50 Hz              | Heading, pitch, roll,<br>and heave message in<br>the commonly used<br>TSS1 message format                           | No                   |

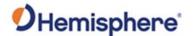

### NMEA 0183 Messages, Continued

#### Notes:

- The GP of the message is the talker ID
- You can change the message header for the HDG, HDM, HDT, and ROT messages to either GP or HE uses the \$JATT,NMEAHE command
  - To preface these messages with GP, issue the following command: \$JATT,NMEAHE,0<CR><LF>
  - To preface these messages with HE, issue the following command: \$JATT,NMEAHE,1<CR><LF>
- GPGRS, GPGSA, GPGST, and GPGSV support external integrity checking; synchronize with corresponding fix data (GPGGA or GPGNS)
- For information on outputting roll, pitch, and heave data in one message refer to the Hemisphere GNSS Technical Reference Manual
- HBT is sent every 30 seconds
- After 60 seconds, a heading loss warning is escalated to an alarm
- Silence timeout is 30 seconds
- THS message definition (from IEC61162-1 ed5): THS True heading and status
- \$HETHS,x.x,a\*hh<CR><LF>
- x.x Heading, degrees true
- a Mode indicator (This field should not be null): A = Autonomous, E = Estimated (dead reckoning), V = Data not valid (including standby)
- 50Hz output requires 50Hz-capable firmware plus 50Hz activation

For more information on the \$JATT,NMEAHE command refer to the Hemisphere GNSS Technical Reference Manual.

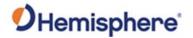

## **Binary Messages**

# Binary messages

Table C-3 lists the Binary messages used by the V200s. To log raw binary data to convert to Rinex, turn on Bin 76 (GPS), Bin 66 (GLONASS), Bin 36 (BeiDou), **or** turn on Bin 16 (all constellations; required for Galileo).

Additionally, enable ephemeris messages: Bin 95 (GPS), Bin 65 (GLONASS), Bin 35 (BeiDou), and Bin 45 (Galileo).

Enable the time conversion messages: Bin 94 (GPS), Bin 34 (BeiDou), and Bin 44 (Galileo).

Table C-3: Binary messages

| \$JBIN  | Description                                                |
|---------|------------------------------------------------------------|
| Message |                                                            |
| 1       | GNSS position                                              |
| 2       | GPS DOPs                                                   |
| 80      | SBAS                                                       |
| 93      | SBAS ephemeris data                                        |
| 94      | Ionosphere and UTC conversion parameters                   |
| 95      | Satellite ephemeris data                                   |
| 96      | Code and carrier phase (not needed if using Bin 16, Bin 16 |
|         | includes information for all constellations)               |
| 97      | Processor statistics                                       |
| 98      | Satellites and almanac                                     |
| 99      | GPS diagnostics                                            |
| 16      | All constellation code and phase observation data. Use     |
|         | Bin16 if you need Galileo code and carrier phase           |
|         | observation. Galileo does not have a separate message      |
| 34      | BeiDou time conversion                                     |
| 35      | BeiDou ephemeris information                               |

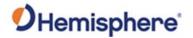

## Binary Messages, Continued

Binary messages, continued

Table C-3: Binary messages (continued)

| \$JBIN  | Description                                                                                                    |
|---------|----------------------------------------------------------------------------------------------------|
| Message |                                                                                                    |
| 36      | BeiDou code and carrier phase information (not needed if using Bin 16, Bin 16 includes information for all constellations)  |
| 44      | Galileo time conversion                                                                                                    |
| 45      | Galileo ephemeris                                                                                                    |
| 65      | GLONASS ephemeris information                                                                                               |
| 66      | GLONASS code and carrier phase information (not needed if using Bin 16, Bin 16 includes information for all constellations) |

## Index

| Activate Loader          | 21        |
|--------------------------|-----------|
| Activation               | 6         |
| Atlas6                   | 6, 61, 65 |
| beacon                   | 63        |
| BeiDou                   | 6         |
| cable length             | 24        |
| COAST                    | 83        |
| Convergence time         | 11        |
| course-over-ground       | 69        |
| Course-Over-Ground (COG) | 70        |
| Crescent Vector          | 84        |
| CSEP value               | 76        |
| DGPS/DGNSS               | 6         |
| Differential Corrections | 6         |
| environmental            | 24, 26    |
| firmware 18, 19, 20      | 0, 21, 22 |
| Firmware                 | 18        |
| GLONASS                  | 6         |
| GPS                      | 6, 7      |
| gyro 67, 68, 69          | 9, 76, 83 |
| HPR values               | 28        |
| NMEA                     | 7         |

| Pitch                              | 70, 7  | 8          |
|------------------------------------|--------|------------|
| Positioning accuracy               | 1      | 1          |
| Positioning sustainability         | 1      | 1          |
| Program Type                       | 2      | C          |
| radar mounting plate               | 3      | $\epsilon$ |
| Rate-of-Turn                       | 6      | ç          |
| Rate-of-Turn (ROT)                 | 69, 7  | C          |
| RightArm                           | 1      | ٤          |
| RTCM                               | 74, 7  | $\epsilon$ |
| RTK7, 61, 66,                      | 68, 7  | ٤          |
| SBAS7, 10, 61, 63, 64, 75, 78, 84, | 88, 9  | C          |
| Scalable service levels            | 1      | 1          |
| Speed                              | 7      | C          |
| Subscription                       | 6,     | 7          |
| Tilt aiding                        | 6      | $\epsilon$ |
| tilt sensors                       | . 9, 6 | $\epsilon$ |
| TILTAID                            | 76, 8  | 4          |
| VHF interference                   | 2      | 5          |
| VHF marine radio                   | 2      | 5          |
| WebUI                              | 1      | ٤          |
| WiFi Connection                    | 4      | 5          |

### **End User License Agreement**

# End User license agreement

IMPORTANT - This is an agreement (the "Agreement") between you, the end purchaser ("Licensee") and Hemisphere GNSS Inc. ("Hemisphere") which permits Licensee to use the Hemisphere software (the "Software") that accompanies this Agreement. This Software may be licensed on a standalone basis or may be embedded in a Product. Please read and ensure that you understand this Agreement before installing or using the Software Update or using a Product.

In this agreement any product that has Software embedded in it at the time of sale to the Licensee shall be referred to as a "**Product**". As well, in this Agreement, the use of a Product shall be deemed to be use of the Software which is embedded in the Product.

BY INSTALLING OR USING THE SOFTWARE UPDATE OR THE PRODUCT, LICENSEE THEREBY AGREES TO BE LEGALLY BOUND BY THE TERMS OF THIS AGREEMENT. IF YOU DO NOT AGREE TO THESE TERMS, (I) DO NOT INSTALL OR USE THE SOFTWARE, AND (II) IF YOU ARE INSTALLING AN UPDATE TO THE SOFTWARE, DO NOT INSTALL THE UPDATE AND PROMPTLY DESTROY IT.

HEMISPHERE PROVIDES LIMITED WARRANTIES IN RELATION TO THE SOFTWARE. AS WELL, THOSE WHO USE THE EMBEDDED SOFTWARE DO SO AT THEIR OWN RISK. YOU SHOULD UNDERSTAND THE IMPORTANCE OF THESE AND OTHER LIMITATIONS SET OUT IN THIS AGREEMENT BEFORE INSTALLING OR USING THE SOFTWARE OR THE PRODUCT.

- LICENSE. Hemisphere hereby grants to Licensee a non-transferable and non-exclusive license to use the Software as embedded in a Product and all Updates (collectively the "Software"), solely in binary executable form.
- 2 RESTRICTIONS ON USE. Licensee agrees that Licensee and its employees will not directly or indirectly, in any manner whatsoever:
  - install or use more copies of the Software than the number of copies that have been licensed:
  - b. use or install the Software in connection with any product other than the Product the Software was intended to be used or installed on as set out in the documentation that accompanies the Software.
  - copy any of the Software or any written materials for any purpose except as part of Licensee's normal backup processes;
  - d. modify or create derivative works based on the Software;
  - e. sub-license, rent, lease, loan or distribute the Software;
  - f. permit any third party to use the Software;
  - use or operate Product for the benefit of any third party in any type of service outsourcing, application service, provider service or service bureau capacity;
  - reverse engineer, decompile or disassemble the Software or otherwise reduce it to a human perceivable form;
  - Assign this Agreement or sell or otherwise transfer the Software to any other party except as part of the sale or transfer of the whole Product.
- UPDATES. At Hemisphere's discretion Hemisphere may make Updates available to Licensee. An update ("Update") means any update to the Software that is made available to Licensee including error corrections, enhancements and other modifications. Licensee may access, download and install Updates during the Warranty Period only. All Updates that Licensee downloads, installs or uses shall be deemed to be Software and subject to this Agreement. Hemisphere reserves the right to modify the Product without any obligation to notify, supply or install any improvements or alterations to existing Software.
- 4. SUPPORT. Hemisphere may make available directly or through its authorized dealers telephone and email support for the Software. Contact Hemisphere to find the authorized dealer near you. As well, Hemisphere may make available user and technical documentation regarding the Software. Hemisphere reserves the right to reduce and limit access to such support at any time.

#### End User License Agreement, Continued

End User license agreement, continued

- 5. BACKUPS AND RECOVERY. Licensee shall back-up all data used, created or stored by the Software on a regular basis as necessary to enable proper recovery of the data and related systems and processes in the event of a malfunction in the Software or any loss or corruption of data caused by the Software. Licensee shall assume all risks of loss or damage for any failure to comply with the foregoing.
- OWNERSHIP. Hemisphere and its suppliers own all rights, title and interest in and to the Software and related materials, including all intellectual property rights. The Software is licensed to Licensee, not sold.
- 7. TRADEMARKS. Hemisphere GNSS®, the Hemisphere GNSS logo, TRACER™, Crescent®, Eclipse™, e-Dif®, L-Dif™, PocketMax™, S320™, SBX-4™, Vector™, Vega™, Phantom™ XF1™, XF2™, Cygnus™, Atlas™ aRTK, SureFix™, Athena™,Aquila™, Lyra™, Outback Guidance™, and EDRIVE™ are proprietary trademarks of Hemisphere GNSS, Inc. Other trademarks are the properties of their respective owners. and the associated logos are trademarks of Hemisphere. Other trademarks are the property of their respective owners. Licensee may not use any of these trademarks without the consent of their respective owners.
- LIMITED WARRANTY. Hemisphere warrants solely to the Licensee, subject to the exclusions and procedures set forth herein below, that for a period of one (1) year from the original date of purchase of the Product in which it is embedded (the "Warranty Period"), the Software, under normal use and maintenance, will conform in all material respects to the documentation provided with the Software and any media will be free of defects in materials and workmanship. For any Update, Hemisphere warrants, for 90 days from performance or delivery, or for the balance of the original Warranty Period, whichever is greater, that the Update, under normal use and maintenance, will conform in all material respects to the documentation provided with the Update and any media will be free of defects in materials and workmanship. Notwithstanding the foregoing, Hemisphere does not warrant that the Software will meet Licensee's requirements or that its operation will be error free.
- WARRANTY EXCLUSIONS. The warranty set forth in Section (8) will not apply to any deficiencies caused by (a) the Product not being used as described in the documentation supplied to Licensee, (b) the Software having been altered, modified or converted in any way by anyone other than Hemisphere approved by Hemisphere, (c) any malfunction of Licensee's equipment or other software, or (d) damage occurring in transit or due to any accident, abuse, misuse, improper installation, lightning (or other electrical discharge) or neglect other than that caused by Hemisphere. Hemisphere GNSS does not warrant or guarantee the precision or accuracy of positions obtained when using the Software (whether standalone or embedded in a Product). The Product and the Software is not intended and should not be used as the primary means of navigation or for use in safety of life applications. The potential lpositioning and navigation accuracy obtainable with the Software as stated in the Product or Software documentation serves to provide only an estimate of achievable accuracy based on specifications provided by the US Department of Defense for GPS positioning and DGPS service provider performance specifications, where applicable.
- 10. WARRANTY DISCLAIMER. EXCEPT AS EXPRESSLY SET OUT IN THIS AGREEMENT, HEMISPHERE MAKES NO REPRESENTATION, WARRANTY OR CONDITION OF ANY KIND TO LICENSEE, WHETHER VERBAL OR WRITTEN AND HEREBY DISCLAIMS ALL REPRESENTATIONS, WARRANTIES AND CONDITIONS OF ANY KIND INCLUDING FITNESS FOR A PARTICULAR PURPOSE, MERCHANTABILITY, ACCURACY, RELIABILITY OR THAT THE USE OF THE SOFTWARE WILL BE UNINTERRUPTED OR ERROR-FREE AND HEREBY DISCLAIMS ALL REPRESENTATIONS, WARRANTIES AND CONDITIONS ARISING AS A RESULT OF CUSTOM, USAGE OR TRADE AND THOSE ARISING LINDER STATLITE
- 11. LIMITS ON WARRANTY DISCLAIMER. Some jurisdictions do not allow the exclusion of implied warranties or conditions, so some of the above exclusions may not apply to Licensee. In that case, any implied warranties or conditions which would then otherwise arise will be limited in duration to ninety (90) days from the date of the license of the Software or the purchase of the Product. The warranties given herein give Licensee specific legal rights and Licensee may have other rights which may vary from jurisdiction to jurisdiction.

#### End User License Agreement, Continued

End User license agreement, continued

- 12. CHANGE TO WARRANTY. No employee or agent of Hemisphere is authorized to change the warranty provided or the limitation or disclaimer of warranty provisions. All such changes will only be effective if pursuant to a separate agreement signed by senior officers of the respective parties.
- 13. WARRANTY CLAIM. In the event Licensee has a warranty claim Licensee must first check for and install all Updates that are made available. The warranty will not otherwise be honored. Proof of purchase may be required. Hemisphere does not honor claims asserted after the end of the Warranty Period.
- LICENSEE REMEDIES. In all cases which involve a failure of the Software to conform in any material respect to the documentation during the Warranty Period or a breach of a warranty, Hemisphere's sole obligation and liability, and Licensee's sole and exclusive remedy, is for Hemisphere, at Hemisphere's option, to (a) repair the Software, (b) replace the Software with software conforming to the documentation, or (c) if Hemisphere is unable, on a reasonable commercial basis, to repair the Software or to replace the Software with conforming software within ninety (90) days, to terminate this Agreement and thereafter Licensee shall cease using the Software. Hemisphere will also issue a refund for the price paid by Licensee less an amount on account of amortization, calculated on a straight-line basis over a deemed useful life of three (3) years.
- LIMITATION OF LIABILITY. IN NO EVENT WILL HEMISPHERE BE LIABLE TO LICENSEE FOR ANY INCIDENTAL, CONSEQUENTIAL, SPECIAL OR INDIRECT DAMAGES INCLUDING ARISING IN RELATION TO ANY LOSS OF DATA, INCOME, REVENUE, GOODWILL OR ANTICIPATED SAVINGS EVEN IF HEMISPHERE HAS BEEN INFORMED OFTHE POSSIBILITY OF SUCH LOSS OR DAMAGE. FURTHER, IN NO EVENT WILL HEMISPHERE'S TOTAL CUMULATIVE LIABILITY HEREUNDER, FROM ALL CAUSES OF ACTION OF ANY KIND, EXCEED THE TOTAL AMOUNT PAID BY LICENSEE TO HEMISPHERE TO PURCHASE THE PRODUCT. THIS LIMITATION AND EXCLUSION APPLIES IRRESPECTIVE OF THE CAUSE OF ACTION, INCLUDING BUT NOT LIMITED TO BREACH OF CONTRACT, NEGLIGENCE, STRICT LIABILITY, TORT, BREACH OF WARRANTY, MISREPRESENTATION OR ANY OTHER LEGAL THEORY AND WILL SURVIVE A FUNDAMENTAL BREACH.
- LIMITS ON LIMITATION OF LIABILITY. Some jurisdictions do not allow for the limitation or exclusion of liability for incidental or consequential damages, so the above limitation or exclusion may not apply to Licensee and Licensee may also have other legal rights which may vary from jurisdiction to jurisdiction.
- 17. BASIS OF BARGAIN. Licensee agrees and acknowledges that Hemisphere has set its prices and the parties have entered into this Agreement in reliance on the limited warranties, warranty disclaimers and limitations of liability set forth herein, that the same reflect an agreed-to allocation of risk between the parties (including the risk that a remedy may fail of its essential purpose and cause consequential loss), and that the same forms an essential basis of the bargain between the parties. Licensee agrees and acknowledges that Hemisphere would not have been able to sell the Product at the amount charged on an economic basis without such limitations.
- PROPRIETARY RIGHTS INDEMNITY. Hemisphere shall indemnify, defend and hold harmless Licensee from and against any and all actions, claims, demands, proceedings, liabilities, direct damages, judgments, settlements, fines, penalties, costs and expenses, including royalties and attorneys' fees and related costs, in connection with or arising out of any actual infringement of any third party patent, copyright or other intellectual property right by the Software or by its use, in accordance with this Agreement and documentation, PROVIDED THAT: (a) Hemisphere has the right to assume full control over any action, claim, demand or proceeding, (b) Licensee shall promptly notify Hemisphere of any such action, claim, demand, or proceeding, and (c) Licensee shall give Hemisphere such reasonable assistance and tangible material as is reasonably available to Licensee for the defense of the action, claim, demand or proceeding. Licensee shall not settle or compromise any of same for which Hemisphere has agreed to assume responsibility without Hemisphere's prior written consent. Licensee may, at its sole cost and expense, retain separate counsel from the counsel utilized or retained by Hemisphere. 19. INFRINGEMENT. If use of the Software may be enjoined due to a claim of infringement by a third party then, at its sole discretion and expense, Hemisphere may do one of the following: (a)

#### End User License Agreement, Continued

End User license agreement, continued

- 19. negotiate a license or other agreement so that the Product is no longer subject to such a potential claim, (b) modify the Product so that it becomes non- infringing, provided such modification can be accomplished without materially affecting the performance andfunctionality of the Product, (c) replace the Software, or the Product, with non-infringing software, or product, of equal or better performance and quality, or (d) if none of the foregoing can be done on a commercially reasonable basis, terminate this license and Licensee shall stop using the Product and Hemisphere shall refund the price paid by Licensee less an amount on account of amortization, calculated on a straight-line basis over a deemed useful life of three (3) years.
- 20. The foregoing sets out the entire liability of Hemisphere and the sole obligations of Hemisphere to Licensee in respect of any claim that the Software or its use infringes any third party rights.
- INDEMNIFICATION. Except in relation to an infringement action, Licensee shall indemnify and hold Hemisphere harmless from any and all claims, damages, losses, liabilities, costs and expenses (including reasonable fees of lawyers and other professionals) arising out of or in connection with Licensee's use of the Product, whether direct or indirect, including without limiting the foregoing, loss of data, loss of profit or business interruption. TERMINATION. Licensee may terminate this Agreement at any time without cause. Hemisphere may terminate this Agreement on 30 days notice to Licensee if Licensee fails to materially comply with each provision of this Agreement unless such default is cured within the 30 days. Any such termination by a party shall be in addition to and without prejudice to such rights and remedies as may be available, including injunction and other equitable remedies. Upon receipt by Licensee of written notice of termination from Hemisphere or termination by Licensee, Licensee shall at the end of any notice period (a) cease using the Software; and (b) return to Hemisphere (or destroy and provide a certificate of a Senior Officer attesting to such destruction) the Software and all related material and any magnetic or optical media provided to Licensee. The provisions of Sections 6), 7), 8), 9), 10), 15), 21), 26) and 27) herein shall survive the expiration or termination of this Agreement for any reason.
- EXPORT RESTRICTIONS. Licensee agrees that Licensee will comply with all export control legislation of Canada, the United States, Australia and any other applicable country's laws and regulations, whether under the Arms Export Control Act, the International Traffic in Arms Regulations, the Export Administration Regulations, the regulations of the United States Departments of Commerce, State, and Treasury, or otherwise as well as the export control legislation of all other countries.
- 23. PRODUCT COMPONENTS. The Product may contain third party components. Those third party components may be subject to additional terms and conditions. Licensee is required to agree to those terms and conditions in order to use the Product.
- 24. FORCE MAJEURE EVENT. Neither party will have the right to claim damages as a result of the other's inability to perform or any delay in performance due to unforeseeable circumstances beyond its reasonable control, such as labor disputes, strikes, lockouts, war, riot, insurrection, epidemic, Internet virus attack, Internet failure, supplier failure, act of God, or governmental action not the fault of the non-performing party.
- E. FORUM FOR DISPUTES. The parties agree that the courts located in Calgary, Alberta, Canada and the courts of appeal there from will have exclusive jurisdiction to resolve any disputes between Licensee and Hemisphere concerning this Agreement or Licensee's use or inability to use the Software and the parties hereby irrevocably agree to attorn to the jurisdiction of those courts. Notwithstanding the foregoing, either party may apply to any court of competent jurisdiction for injunctive relief.
- 26. APPLICABLE LAW. This Agreement shall be governed by the laws of the Province of Alberta, Canada, exclusive of any of its choice of law and conflicts of law jurisprudence.
- 27. **CISG.** The United Nations Convention on Contracts for the International Sale of Goods will not apply to this Agreement or any transaction hereunder.

**GENERAL.** This is the entire agreement between Licensee and Hemisphere relating to the Product and Licensee's use of the same, and supersedes all prior, collateral or contemporaneous oral or written representations, warranties or agreements regarding the same. No amendment to or modification of this Agreement will be binding unless in writing and signed by duly authorized representatives of the parties. Any and all terms and conditions set out in any correspondence between the parties or set out in a purchase order which are different from or in addition to the terms and conditions set forth herein, shall have no application and no written notice of same shall be required. In the event that one or more of the provisions of this Agreement is found to be illegal or unenforceable, this Agreement shall not be rendered inoperative but the remaining provisions shall continue in full force and effect.

#### **Warranty Notice**

#### Warranty notice

**COVERED PRODUCTS:** This warranty covers all products manufactured by Hemisphere GNSS and purchased by the end purchaser (the "Products"), unless otherwise specifically and expressly agreed in writing by Hemisphere GNSS.

**LIMITED WARRANTY:** Hemisphere GNSS warrants solely to the end purchaser of the Products, subject to the exclusions and procedures set forth below, that the Products sold to such end purchaser and its internal components shall be free, under normal use and maintenance, from defects in materials, and workmanship and will substantially conform to Hemisphere GNSS's applicable specifications for the Product, for a period of 12 months from delivery of such Product to such end purchaser (the "Warranty Period"). Repairs and replacement components for the Products are warranted, subject to the exclusions and procedures set forth below, to be free, under normal use and maintenance, from defects in material and workmanship, and will substantially conform to Hemisphere GNSS's applicable specifications for the Product, for 90 days from performance or delivery, or for the balance of the original Warranty Period, whichever is greater.

**EXCLUSION OF ALL OTHER WARRANTIES.** The LIMITED WARRANTY shall apply only if the Product is properly and correctly installed, configured, interfaced, maintained, stored, and operated in accordance with Hemisphere GNSS relevant User's Manual and Specifications, AND the Product is not modified or misused. The Product is provided "AS IS" and the implied warranties of MERCHANTABILITY and FITNESS FOR A PARTICULAR PURPOSE and ALL OTHER WARRANTIES.

express, implied or arising by statute, by course of dealing or by trade usage, in connection with the design, sale, installation, service or use of any products or any component thereof, are EXCLUDED from this transaction and shall not apply to the Product. The LIMITED WARRANTY is IN LIEU OF any other warranty, express or implied, including but not limited to, any warranty of MERCHANTABILITY or FITNESS FOR A PARTICULAR PURPOSE, title, and non-infringement.

LIMITATION OF REMEDIES. The purchaser's EXCLUSIVE REMEDY against Hemisphere GNSS shall be, at Hemisphere GNSS's option, the repair or replacement of any defective Product or components thereof. The purchaser shall notify Hemisphere GNSS or a Hemisphere GNSS's approved service center immediately of any defect. Repairs shall be made through a Hemisphere GNSS approved service center only. Repair, modification or service of Hemisphere GNSS products by any party other than a Hemisphere GNSS approved service center shall render this warranty null and void. The remedy in this paragraph shall only be applied in the event that the Product is properly and correctly installed, configured, interfaced, maintained, stored, and operated in accordance with Hemisphere GNSS's relevant User's Manual and Specifications, AND the Product is not modified or misused. NO OTHER REMEDY (INCLUDING, BUT NOT LIMITED TO, SPECIAL, INDIRECT, INCIDENTAL, CONSEQUENTIAL OR CONTINGENT DAMAGES FOR LOST PROFITS, LOST SALES, INJURY TO PERSON OR PROPERTY, OR ANY OTHER INCIDENTAL OR CONSEQUENTIAL LOSS) SHALL BE AVAILABLE

TO PURCHASER, even if Hemisphere GNSS has been advised of the possibility of such damages. Without limiting the foregoing, Hemisphere GNSS shall not be liable for any damages of any kind resulting from installation, use, quality, performance or accuracy of any Product.

HEMISPHERE IS NOT RESPONSIBLE FOR PURCHASER'S NEGLIGENCE OR UNAUTHORIZED USES OF THE PRODUCT. IN NO EVENT SHALL Hemisphere GNSS BE IN ANY WAY RESPONSIBLE FOR ANY DAMAGES RESULTING FROM PURCHASER'S OWN NEGLIGENCE, OR FROM OPERATION OF THE PRODUCT IN ANY WAY OTHER THAN AS SPECIFIED IN Hemisphere GNSS's RELEVANT USER'S MANUAL AND SPECIFICATIONS. Hemisphere GNSS is NOT RESPONSIBLE for defects or performance problems resulting from (1) misuse, abuse, improper installation, neglect of Product; (2) the utilization of the Product with hardware or software products, information, data, systems, interfaces or devices not made, supplied or specified by Hemisphere GNSS; (3) the operation of the Product under any specification other than, or in addition to, the specifications set forth in Hemisphere GNSS's relevant User's Manual and Specifications; (4) damage caused by accident or natural events, such as lightning (or other electrical discharge) or fresh/ salt water immersion of Product; (5) damage occurring in transit; (6) normal wear and tear; or (7) the operation or failure of operation of any satellite-based positioning system or differential correction service; or the availability or performance of any satellite-based positioning signal or differential correction signal.

THE PURCHASER IS RESPONSIBLE FOR OPERATING THE VEHICLE SAFELY. The purchaser is solely responsible for the safe operation of the vehicle used in connection with the Product, and for maintaining proper system control settings. UNSAFE DRIVING OR SYSTEM CONTROL SETTINGS CAN RESULT IN PROPERTY DAMAGE, INJURY, OR DEATH.

#### Warranty Notice, Continued

# Warranty notice, continued

The purchaser is solely responsible for his/her safety and for the safety of others. The purchaser is solely responsible for maintaining control of the automated steering system at all times. THE PURCHASER IS SOLELY RESPONSIBLE FOR ENSURING THE PRODUCT IS PROPERLY AND CORRECTLY INSTALLED, CONFIGURED, INTERFACED, MAINTAINED, STORED, AND OPERATED IN ACCORDANCE WITH Hemisphere GNSS's RELEVANT USER'S MANUAL AND SPECIFICATIONS. Hemisphere GNSS does not warrant or guarantee the positioning and navigation precision or accuracy obtained when using Products. Products are not intended for primary navigation or for use in safety of life applications. The potential accuracy of Products as stated in Hemisphere GNSS literature and/or Product specifications serves to provide only an estimate of achievable accuracy based on performance specifications provided by the satellite service operator (i.e. US Department of Defense in the case of GPS and differential correction service provider. Hemisphere GNSS reserves the right to modify Products without any obligation to notify, supply or install any improvements or alterations to existing Products.

**GOVERNING LAW.** This agreement and any disputes relating to, concerning or based upon the Product shall be governed by and interpreted in accordance with the laws of the State of Arizona.

**OBTAINING WARRANTY SERVICE.** In order to obtain warranty service, the end purchaser must bring the Product to a Hemisphere GNSS approved service center along with the end purchaser's proof of purchase. Hemisphere GNSS does not warrant claims asserted after the end of the warranty period. For any questions regarding warranty service or to obtain information regarding the location of any of Hemisphere GNSS approved service center, contact Hemisphere GNSS at the following address:

#### **Hemisphere GNSS**

8515 E. Anderson Drive Scottsdale, AZ 85255, USA

Phone: +1-480-348-6380 Fax: +1-480-270-5070 TECHSUPPORT@HGNSS.COM WWW.HGNSS.COM

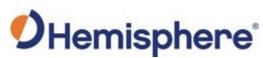

Hemisphere GNSS Inc. 8515 East Anderson Drive Scottsdale, Arizona, US 85255 Phone: 480-348-6380

Fax: 480-270-5070
PRECISION@HGNSS.COM
WWW.HGNSS.COM